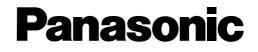

# **Digital Super Hybrid System**

# **Operating Instructions**

# Model No. KX-TD208CE

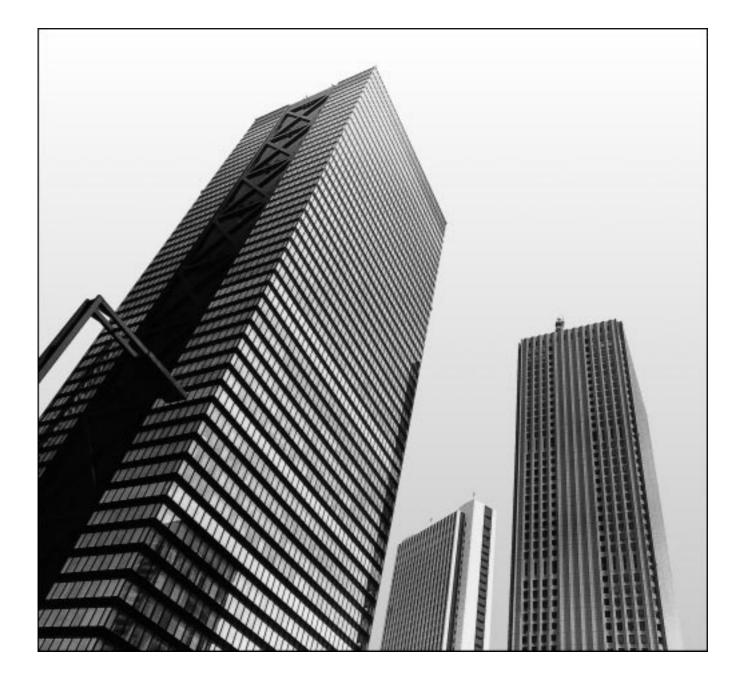

Please read this manual before using the Digital Super Hybrid System.

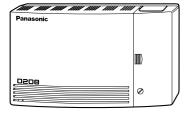

# Thank you for purchasing the Panasonic Telephone System. System Components

|                            | Model No.                                                                        | Description                                                                                                    |  |
|----------------------------|----------------------------------------------------------------------------------|----------------------------------------------------------------------------------------------------|--|
| Service Unit               | KX-TD208                                                                         | Digital Super Hybrid System (Main Unit)                                                                                                    |  |
| Optional<br>Module         | KX-TD20870<br>KX-TD20880                                                         | 4 Extension Expansion Card<br>1-ISDN Line Card                                                                                                    |  |
| Optional<br>Telephone      | KX-T7230<br>KX-T7235<br>KX-T7250<br>KX-T7425<br>KX-T7433<br>KX-T7436<br>KX-T7450 | Digital Proprietary Telephone with 2 line display<br>Digital Proprietary Telephone with 6 line display<br>Digital Proprietary Telephone<br>Digital Proprietary Telephone<br>With 3 line display<br>Digital Proprietary Telephone with 6 line display<br>Digital Proprietary Telephone |  |
| User-supplied<br>Equipment | Single Line Telephone                                                            |                                                                                                    |  |

#### **NOTICE:**

- In this manual, the suffix "CE" or "CE-B" of each model number is omitted.
  - A single line telephone is abbreviated as SLT.
  - An ISDN telephone is abbreviated as ISDN-T.
  - A digital proprietary telephone is abbreviated as DPT.
  - IBM is a registered trademark of International Business Machines Corporation.
  - MS-DOS<sup>®</sup> is registered trademark of Microsoft Corporation in the United States and/or other countries.

All other trademarks identified herein are the property of their respective owners.

CE73/23/EEC"Low Voltage Directive"89/336/EEC"Electromagnetic compatibility" (Basic EMC Publication)92/31/EEC"Electromagnetic compatibility" (Supplement)93/68/EEC"CE Mark"91/263/EEC"Terminal Directive"

- Keep the unit away from heating appliances and electrical noise generating devices such as fluorescent lamps, motors and televisions. These noise sources can interfere with the performance of the Digital Super Hybrid System.
- This unit should be kept free of dust, moisture, high temperature (more than 40°C) and vibration, and should not be exposed to direct sunlight.
- Never attempt to insert wires, pins, etc. into the vents or other holes of this unit.
- If there is any trouble, disconnect the unit from the telephone line. Plug the ISDN telephone directly into the telephone line. If the ISDN telephone operates properly, do not reconnect the unit to the line until the trouble has been repaired. If the ISDN telephone does not operate properly, chances are that the trouble is in the ISDN telephone system, and not in the unit. If an ISDN telephone is not used, please consult with your dealer.
- Do not use benzine, thinner, or the like, or any abrasive powder to clean the cabinet. Wipe it with a soft cloth.

#### <u>WARNING</u>

THIS UNIT MAY ONLY BE INSTALLED AND SERVED BY QUALIFIED SERVICE PERSONNEL.

WHEN A FAILURE OCCURS WHICH RESULTS IN THE INTERNAL PARTS BECOMING ACCESSIBLE, DISCONNECT THE POWER SUPPLY CORD IMMEDIATELY AND RETURN THIS UNIT TO YOUR DEALER.

DISCONNECT THE TELECOM CONNECTION BEFORE DISCONNECTING THE POWER CONNECTION PRIOR TO RELOCATING THE EQUIPMENT, AND RECONNECT THE POWER FIRST.

THIS UNIT IS EQUIPPED WITH AN EARTHING CONTACT PLUG. FOR SAFETY REASONS THIS PLUG MUST ONLY BE CONNECTED TO AN EARTHING CONTACT SOCKET WHICH HAS BEEN INSTALLED ACCORDING TO REGULATIONS.

TO PREVENT FIRE OR SHOCK HAZARD, DO NOT EXPOSE THIS PRODUCT TO RAIN OR MOISTURE.

THE POWER SUPPLY CORD IS USED AS THE MAIN DICONNECT DEVICE, ENSURE THAT THE SOCKET-OUTLET IS LOCATED/INSTALLED NEAR THE EQUIPMENT AND IS EASILY ACCESSIBLE.

| — For your future reference —                                |  |  |
|--------------------------------------------------------------|--|--|
| SERIAL NO DATE OF PURCHASE (found on the bottom of the unit) |  |  |
| NAME OF DEALER                                               |  |  |
| DEALER'S ADDRESS                                             |  |  |

# Structure of the Manual

This manual consists of the following sections:

#### Section 1. System Outline

Provides general information on the system including system capacity and connection diagrams.

#### Section 2. Operations

Describes the features and their operations. It also provides information about the programming required, conditions and connection references for every feature.

#### Section 3. System Programming

Describes system management features and the steps required to assign features to extensions or to the system. Programming tables for user-programmed data are also provided.

#### Section 4. Installation

Contains the system installation and wiring instructions, as well as how to install the optional card.

#### Section 5. Appendix

Provides a tones/ring tones list, LED identification, feature number list, default values of system programming, specifications and information for system and telephone troubleshooting.

# **Description of Symbols Mainly Used**

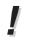

Additional information and conditions.

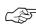

The feature or program references.

| Section 1 | System Outline                                                |      |  |
|-----------|---------------------------------------------------------------|------|--|
| 1.1       | Basic System Construction                                     | 1-2  |  |
| 1.2       | System Highlights                                             | 1-3  |  |
|           |                                                               |      |  |
| Section 2 | Operations                                                    |      |  |
| 2.1       | Before Operating                                              | 2-2  |  |
| 2.2       | Initial Settings                                              | 2-6  |  |
|           | Customising Your Telephone Functions                          | 2-6  |  |
|           | Customising the Buttons on Your Telephone                     | 2-9  |  |
| 2.3       | Making Calls                                                  | 2-12 |  |
|           | Intercom Calling                                              | 2-12 |  |
|           | Outside Calling                                               | 2-14 |  |
|           | Quick Dialling                                                | 2-16 |  |
|           | Redialling                                                    | 2-21 |  |
|           | When the Dialled Line is Busy                                 | 2-23 |  |
| 2.4       | Receiving Calls                                               | 2-26 |  |
|           | Receiving Calls                                               | 2-26 |  |
|           | Picking up a Call                                             | 2-27 |  |
| 2.5       | During a Conversation                                         | 2-29 |  |
|           | Placing a Call on Hold                                        | 2-29 |  |
|           | Transferring Calls                                            | 2-33 |  |
|           | Call Waiting                                                  | 2-35 |  |
|           | Turning Off the Microphone                                    | 2-37 |  |
| 2.6       | Others                                                        | 2-38 |  |
|           | Paging                                                        | 2-38 |  |
|           | Before Leaving Your Desk                                      | 2-39 |  |
|           | Three-Party Conversation (Conference)                         | 2-45 |  |
|           | Alarm Setting (Timed Reminder)                                | 2-47 |  |
|           | Turning on the Background Music (Background Music (BGM))      | 2-48 |  |
|           | Leaving a Message Notification (Message Waiting)              | 2-49 |  |
|           | Calling with Account Codes (Account Code Entry)               | 2-51 |  |
|           | Referring to the Charges (Charge Fee Reference)               | 2-53 |  |
|           | Denying Receiving Calls                                       | 2-56 |  |
|           | Calling an Extension which Denies Receiving Calls             |      |  |
|           | (Do Not Disturb Override)                                     | 2-59 |  |
|           | Privacy Feature                                               | 2-60 |  |
|           | Doorphone Call                                                | 2-62 |  |
|           | Unlocking a Door (Door Opener)                                | 2-63 |  |
|           | Switching the Day / Night Calling Mode (Night Service)        | 2-64 |  |
|           | Joining or Leaving a Call Distribution Group (Log In/Log Out) | 2-66 |  |
|           | Setting the Parallelled SLT to Ring                           |      |  |
|           | (Parallelled Telephone Connection)                            | 2-67 |  |

# **Contents**

|     | Caller Identification Services (for KX-T7230/KX-T7235/ |      |
|-----|--------------------------------------------------------|------|
|     | KX-T7431/KX-T7433/KX-T7436)                            | 2-68 |
|     | Cancelling the Feature Setting (Station Feature Clear) | 2-74 |
|     | ISDN Network Service Access                            | 2-75 |
|     | Selecting the CLIP/COLP numbers                        | 2-76 |
| 2.7 | Display Operation                                      |      |
|     | (KX-T7235, KX-T7431, KX-T7433, KX-T7436)               | 2-77 |
|     | Display Operation for the Features in the Idle Status  | 2-79 |
|     | Station Speed Dialling Number/Name Assignment          | 2-86 |
|     | Display Operation for FWD/DND Features                 |      |
|     | (KX-T7235/KX-T7436 only)                               | 2-90 |
| 2.8 | Manager Operations                                     | 2-91 |
|     | Switching the Extension's "Class of Service"           |      |
|     | (Class of Service Switch)                              | 2-91 |
|     | Unlocking "Incoming Call Log Lock"                     |      |
|     | (Incoming Call Log Lock Control)                       | 2-91 |
|     | Controlling "Electronic Station Lockout" Remotely      |      |
|     | (Remote Station Lock Control)                          | 2-92 |
|     |                                                        |      |

# Section 3 System Programming

| 3.1 | System Management                                    | 3-2  |
|-----|------------------------------------------------------|------|
|     | Accessing to Other types of network connected        |      |
|     | to the ISDN network                                  | 3-2  |
|     | Automatic Route Selection (ARS)                      | 3-3  |
|     | Budget Management                                    | 3-6  |
|     | Class of Service (COS)                               | 3-6  |
|     | Data Line Security                                   | 3-7  |
|     | Direct Dialling In (DDI)                             | 3-8  |
|     | Direct In Lines (DIL)                                | 3-9  |
|     | Extension Group                                      | 3-9  |
|     | EXtra Device Port (XDP)                              | 3-10 |
|     | Forwarding a Doorphone Call to the Outside Line      | 3-11 |
|     | Host PBX Access                                      | 3-11 |
|     | Integrated Services Digital Network (ISDN)           | 3-12 |
|     | Integrated Services Digital Network (ISDN) Extension | 3-13 |
|     | Intercept Routing                                    | 3-14 |
|     | Station Hunting                                      | 3-15 |
|     | Station Message Detail Recording (SMDR)              | 3-16 |
|     | System Data Default Set                              | 3-18 |
|     | System Programming with a Personal Computer          | 3-18 |
|     | Toll Restriction                                     | 3-19 |
|     | Toll Restriction Override by Account Code Entry      | 3-23 |
|     | Toll Restriction Override for System Speed Dialling  | 3-24 |
|     | Uniform Call Distribution (UCD)                      | 3-24 |
|     |                                                      |      |

| 3.2 | Before System Programming                                  | 3-26 |
|-----|------------------------------------------------------------|------|
| 3.3 | Manager Programming                                        | 3-28 |
|     | [000] Date and Time Set                                    | 3-28 |
|     | [001] System Speed Dialling Number Set                     | 3-28 |
|     | [002] Emergency Dial Number Set                            | 3-29 |
|     | [003] Budget Management                                    | 3-29 |
| 3.4 | System Programming                                         | 3-30 |
|     | [100] Day/Night Service Starting Time                      | 3-30 |
|     | [101] Account Codes                                        | 3-30 |
|     | [102] Station Hunting Type                                 | 3-30 |
|     | [103] System Password                                      | 3-31 |
|     | [104] Pulse Dial Reception Assignment                      | 3-31 |
|     | [105] Automatic Door Open Assignment                       | 3-31 |
|     | [107] Charge Indication Selection                          | 3-32 |
|     | [108] Charge Verification ID Code Set                      | 3-32 |
|     | [109] One-Touch Transfer by DSS Button Set                 | 3-32 |
| 3.5 | Timer Programming                                          | 3-33 |
|     | [200] Hold Recall Time                                     | 3-33 |
|     | [201] Transfer Recall Time                                 | 3-33 |
|     | [202] Call Forwarding — No Answer Time                     | 3-33 |
|     | [203] Intercept Time                                       | 3-34 |
|     | [204] Pickup Dial Waiting Time                             | 3-34 |
|     | [205] DTMF Sending PAUSE Time                              | 3-34 |
|     | [206] Door Opener Time                                     | 3-34 |
|     | [207] Message Waiting Ring Interval Time                   | 3-35 |
|     | [208] Automatic Redial Repeat Time                         | 3-35 |
|     | [209] Automatic Redial Interval Time                       | 3-35 |
| 3.6 | TRS Programming                                            | 3-36 |
|     | [300]–[304] TRS Denied Code Entry for Levels 2 through 6   | 3-36 |
|     | [305]–[309] TRS Excepted Code Entry for Levels 2 through 6 | 3-36 |
| 3.7 | ISDN Port Programming                                      | 3-37 |
| 011 | [400] ISDN Port Connection Assignment                      | 3-37 |
|     | [401]–[402] Intercept Extension — Day/Night                | 3-37 |
|     | [403] Host PBX Access Codes                                | 3-37 |
|     | [404] CLIP/COLP Number Assignment                          | 3-38 |
|     | [405] Direct Dialling In                                   | 3-38 |
|     | [406] ISDN Configuration                                   | 3-39 |
|     | [407] Multiple Subscriber Number Set                       | 3-39 |
|     | [408]–[409] Extension Ringing Assignment                   | 0 0) |
|     | — Day/Night for ISDN                                       | 3-39 |
|     | [410]–[411] ISDN Extension Ringing Assignment              | 2 27 |
|     | — Day/Night for ISDN                                       | 3-40 |
|     | [412] ISDN DDI Number/Extension Number Transformation      | 3-40 |
|     |                                                            | 2 10 |

# **Contents**

| 3.8  | COS Programming                                              | 3-41 |
|------|--------------------------------------------------------------|------|
|      | [500]–[501] Toll Restriction Level — Day/Night               | 3-41 |
|      | [503] Call Forwarding to Outside (CO) Line                   | 3-41 |
|      | [504] Do Not Disturb Override                                | 3-41 |
|      | [505] Account Code Entry Mode                                | 3-41 |
|      | [506]–[507] Toll Restriction Level for System Speed Dialling |      |
|      | — Day/Night                                                  | 3-42 |
|      | [508] Door Opener Access                                     | 3-42 |
|      | [509] Night Service Access                                   | 3-42 |
|      | [510] Do Not Disturb for Direct Dialling In Call             | 3-43 |
|      | [511] Call Forwarding — Follow Me                            | 3-43 |
|      | [512] Calling Line Identification Restriction (CLIR)         | 3-43 |
|      | [513] Connected Line Identification Restriction (COLR)       | 3-43 |
|      | [514] Executive Busy Override                                | 3-44 |
|      | [515] Executive Busy Override Deny                           | 3-44 |
|      | [517] Call Forwarding by ISDN Service                        | 3-44 |
| 3.9  | Extension Programming                                        | 3-45 |
|      | [600] EXtra Device Port                                      | 3-45 |
|      | [601] Class of Service                                       | 3-45 |
|      | [602] Extension Group Assignment                             | 3-45 |
|      | [603]–[604] DIL 1:N Extension and Delayed Ringing            |      |
|      | — Day/Night                                                  | 3-46 |
|      | [605]–[606] Outgoing Permitted ISDN Port Assignment          |      |
|      | — Day/Night                                                  | 3-46 |
|      | [607]–[608] Doorphone Ringing Assignment — Day/Night         | 3-46 |
|      | [609] Extension Connection Assignment                        | 3-47 |
|      | [610] IRNA Assignment                                        | 3-47 |
|      | [611] TAM Connection Assignment                              | 3-47 |
|      | [612] Data Line Security                                     | 3-48 |
|      | [613] Department Codes                                       | 3-48 |
|      | [614]–[615] Doorphone Call Forwarding – Day/Night            | 3-48 |
| 3.10 | ARS Programming                                              | 3-49 |
|      | [700] ARS Mode                                               | 3-49 |
|      | [701] ARS Carrier Code                                       | 3-49 |
|      | [702] ARS Route Selection Code                               | 3-49 |
|      | [703] ARS Authorization Code                                 | 3-50 |
|      | [704] ARS Itemized Bill Code                                 | 3-50 |
|      | [705] 1st Carrier Access Code                                | 2-50 |
|      | [706] ARS Route Exceptional Code                             | 3-51 |
|      | [708] ARS Modify Removed Digit                               | 3-51 |
|      | [709] ARS Modify Added Number                                | 3-51 |

| 3.11 Resource Programming                      | 3-52 |
|------------------------------------------------|------|
| [800] SMDR Incoming/Outgoing Call Log Printout | 3-52 |
| [801] SMDR Format                              | 3-52 |
| [802] System Data Printout                     | 3-52 |
| [803] Music Source Use                         | 3-53 |
| [804] Serial Interface (RS-232C) Parameters    | 3-53 |
| 3.12 Optional Programming                      | 3-54 |
| [900] System Data All Clear                    | 3-54 |
| [901] System Data Clear Except ISDN Data       | 3-54 |
| [902] System Additional Information            | 3-55 |
| [903] Received Number Check                    | 3-58 |
| 3.13 PC Programming                            | 3-59 |
| 3.14 Programming Tables                        | 3-60 |

# Section 4 Installation

| 4.1  | Before Installation                                  | 4-2  |
|------|------------------------------------------------------|------|
| 4.2  | Unpacking                                            | 4-4  |
| 4.3  | Names and Locations                                  | 4-4  |
| 4.4  | Wall Mounting                                        | 4-5  |
| 4.5  | Opening the Front Cover                              | 4-5  |
| 4.6  | Connecting the Frame Earth                           | 4-5  |
| 4.7  | ISDN Line Connection Structure                       | 4-6  |
| 4.8  | CO Line Connection                                   | 4-7  |
| 4.9  | Extension Connection                                 | 4-8  |
| 4.10 | Connecting the Telephones in Parallel                | 4-10 |
| 4.11 | Connecting the Telephones in EXtra Device Port (XDP) | 4-11 |
| 4.12 | Installing the Optional Cards                        | 4-12 |
| 4.13 | Expanding the ISDN Line Connection                   | 4-14 |
| 4.14 | Connecting the Doorphone and Door Opener             | 4-15 |
| 4.15 | Connecting the Printer and PC                        | 4-17 |
| 4.16 | Installing the Lightning Protector                   | 4-20 |
| 4.17 | Closing the Front Cover                              | 4-22 |
| 4.18 | Starting the System for the First Time               | 4-22 |
| 4.19 | Restarting the System                                | 4-23 |

| Section 5 | Appendix                         |      |
|-----------|----------------------------------|------|
| 5.1       | Tones / Ring Tones               | 5-2  |
| 5.2       | LED Indication                   | 5-5  |
| 5.3       | Feature Number List              | 5-6  |
| 5.4       | Default Values                   | 5-9  |
| 5.5       | Specifications                   | 5-12 |
|           | 4.5.1 General Description        | 5-12 |
|           | 4.5.2 Characteristics            | 5-13 |
|           | 4.5.3 System Capacity            | 5-13 |
| 5.6       | Troubleshooting                  | 5-14 |
|           | 4.6.1 Installation and Operation | 5-14 |
|           | 4.6.2 Connection                 | 5-15 |
| 5.7       | Template                         | 5-16 |

Section 1 System Outline The KX-TD208 has a basic capacity of eight extensions and one ISDN line. Two Outside (CO) lines can be supported on one ISDN port basis. It is capable of supporting single line devices such as single line telephones, facsimiles and data terminals.

To expand its capabilities, the system can be equipped with optional components such as Panasonic digital proprietary telephones, or customer-supplied peripherals such as a door opener.

#### System Connection Diagram

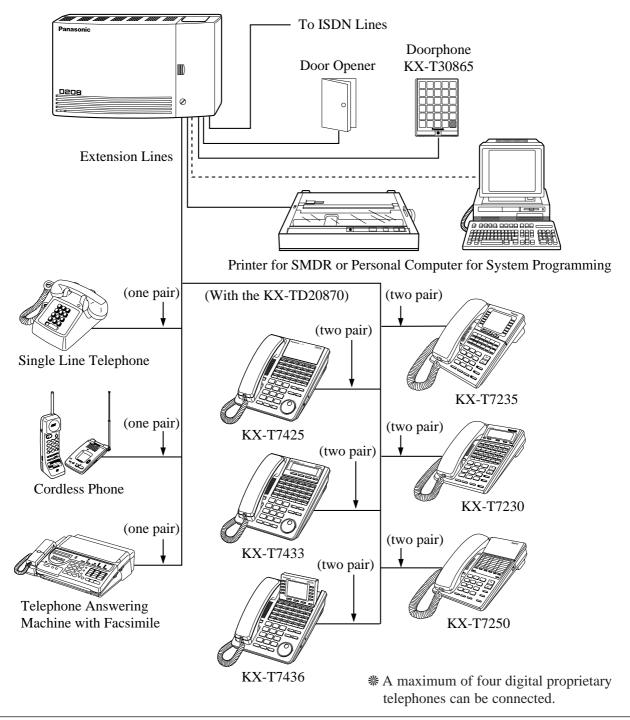

#### **System Capacity**

| Basic System     | Extension lines            | 8                               |
|------------------|----------------------------|---------------------------------|
|                  | ISDN line                  | 1 (2 CO lines)                  |
| Expansion        | ISDN line                  | 1 (either for 8 extension lines |
|                  |                            | or 2 CO lines)                  |
| Maximum Capacity | When an optional ISDN line | is used for CO lines:           |
|                  | Extension lines            | 8                               |
|                  | CO lines                   | 4                               |
|                  | When an optional ISDN line | is used for extension lines:    |
|                  | Extension lines            | 8                               |
|                  | ISDN extension lines       | 8                               |
|                  | CO lines                   | 2                               |

#### **Module Expansion**

Expansion modules are used to increase the system capacity. The optional card, KX-TD20880, supports one ISDN line, whose port can be selected to be used for a CO line or extension line (Default: CO line).

#### **Digital Proprietary Telephones (DPT)**

By installing the optional card, KX-TD20870, the system can support up to four proprietary telephones and four more single line telephones (max.). In this case, an XDP connection is required. Refer to "EXtra Device Port (XDP)" on the next page. Six different models of digital proprietary telephones, ranging from a monitor set to a large handsfree display version, are available.

#### **Account Management**

Allows the user to manage the telephone charge by using certain features; such as Calling with Account Codes and Referring to the Charges. For details, refer to each feature.

#### **Automatic Route Selection (ARS)**

Automatically selects the pre-programmed least expensive route for outgoing toll calls.

#### **Data Line Security**

Communication between the extension and other end is protected from any signal such as Call Waiting, Hold Recall and Executive Busy Override.

#### **Executive Busy Override**

Allows the pre-assigned extension user to enter into an existing call to establish a threeparty conference.

#### **Uniform Call Distribution (UCD)**

Allows an incoming call to be distributed uniformly to a specific group of extensions.

#### EXtra Device Port (XDP)\*

Extension jacks 1 through 4 in the system support the connection of a digital proprietary telephone and a single line device. The devices have different extension numbers and are treated as two completely different extensions.

#### **Parallelled Telephone Connection\***

Extension jacks 1 through 4 in the system also support the parallel connection of a proprietary telephone and a single line device. They share the same extension number and are considered by the system to be one extension.

#### Selecting the CLIP/COLP numbers

You can inform your CLIP/COLP number (which is classified as either business use or private use) to the other party or to the ISDN Network.

Section 2 Operations

### What kind of telephone do you use?

In this manual, you will find your way to operate the feature depending on the telephone you use. If you use single line devices such as a single line telephone or data terminal, you will follow the steps which enter the feature number. If you use single line devices which do not have the " $\star$ " or "#" key, it is impossible to access features that have " $\star$ " or "#" in their feature numbers. If you use a Panasonic proprietary telephone which has the special function button and/or the display, you will follow the operation with the button or display for easy access. If you use a Panasonic proprietary telephone which does not have the function button, you may change one of the unused buttons to another button. Refer to the Initial Settings (Section 2.2). A Panasonic proprietary telephone has the Light Emitting Diode (LED) button indicators, so you can see the line conditions by the lighting patterns. Refer to LED Indication (Section 5.2). Please use the proper operation for your telephone.

### Description of Symbols Used

In this manual, many symbols are used. Most symbols do not need a description, but some symbols do. They are as follows.

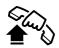

Lift the handset, or press the SP-PHONE or MONITOR button. (Off-hook)

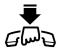

Replace the handset, or press the SP-PHONE or MONITOR button. (On-hook)

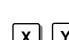

Number keys on the telephone vary depending on the condition.

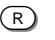

RECALL button on a single line telephone.

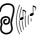

Tones which vary depending on the condition. (Refer to the Tones / Ring Tones in Section 5.)

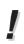

- For proprietary telephone operations, all button illustrations are based on the model KX-T7235.
- The button illustrations may be different if you use KX-T7400 series telephones. In this case, please check the button names.

#### What is your contract with the telephone company?

For basic PBX use, some programming is required.

You must check your contract with the telephone company first. Then follow the chart below. For a description of each programming, please refer to Section 3.

#### **Before programming**

A proprietary telephone or tone type Single Line Telephone (SLT) is required for system programming.

Connect the telephone to either of the following:

- Jack number 1 (Extension number 21)
- Jack number 2 (Extension number 22)

#### **Programming type selection**

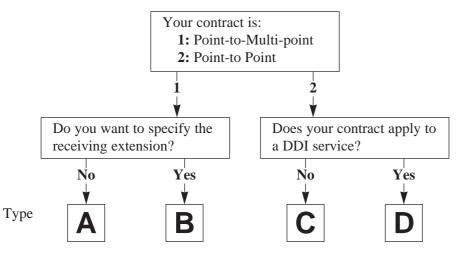

#### Programming

Step 1. Enter into the programming mode.

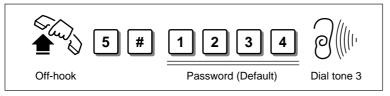

Step 2. Program [404] to all the types A, B, C, D.

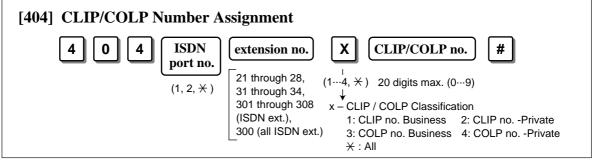

(Continued)

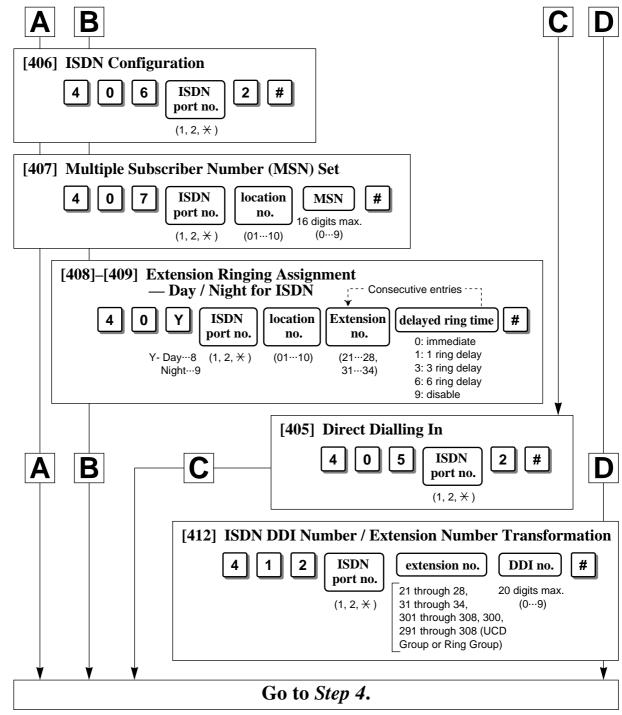

Step 3. Follow the chart according to your programming type.

Step 4. Exit from the programming mode.

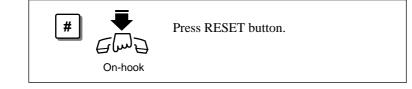

# **Operating example**

Example: "When the dialled line is busy — Sending a Call Waiting Tone to a Busy Extension (Busy Station Signalling)"

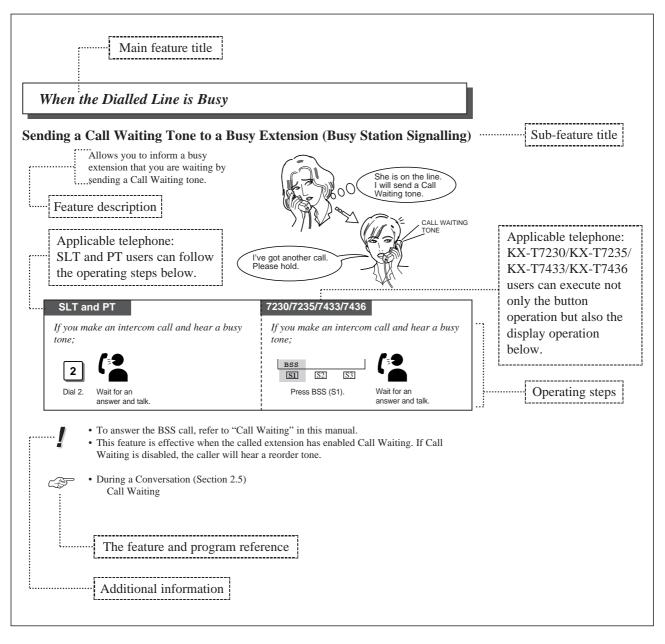

- If your telephone is not noted in the operating step box (ex. only "PT" is noted), this means your telephone does not have the ability to execute that feature.
- If your telephone has the ability to perform several operations for one feature, you can select the method according to your needs.
- If "Any telephone" is applicable with an operation, you can use SLTs, ISDN-Telephones and PTs for the operation.

If you use a Panasonic proprietary telephone (see page 2), you can customise your telephone functions. For example, you can change the button functions on the telephone or the initial settings for your convenience.

!

- If you move your desk and change the extension line, reset as desired. The setting will not remain on your telephone but will remain in the previous extension user's memory.
- If your telephone has no **PROGRAM** button, use the **PAUSE** button instead.
- During the programming mode, your extension is treated as a busy extension.
- If no entry is entered within one minute, the programming mode is cancelled and the mode returns to the normal status.
- You can quit programming anytime by lifting up the handset.

# **Customising Your Telephone Functions**

### **Changing the Initial Settings**

You can change the initial settings of your telephone. Check the available items in the list and change the settings, if required.

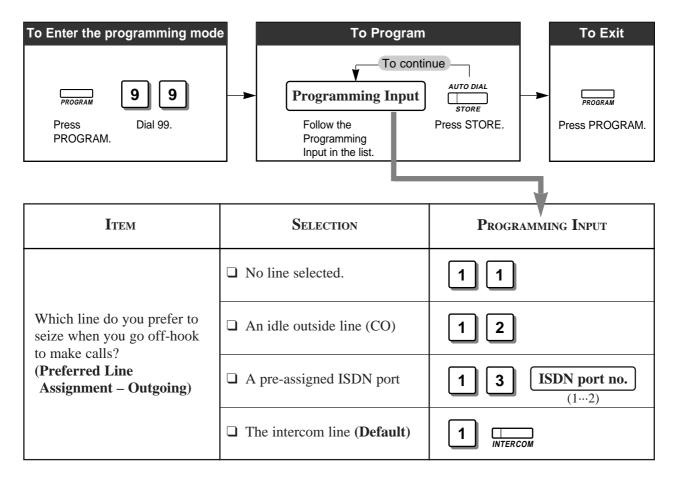

| Ітем                                                                                   | Selection                                                         | Programming Input             |
|----------------------------------------------------------------------------------------|-------------------------------------------------------------------|-------------------------------|
| Which line do you prefer to                                                            | □ No line selected.                                               | 2 1                           |
| seize when you go off-hook<br>to receive calls?<br>( <b>Preferred Line</b>             | <ul><li>The ringing outside line (CO)</li><li>(Default)</li></ul> | 22                            |
| Assignment – Incoming)                                                                 | □ A pre-assigned ISDN port                                        | <b>2 3 ISDN port no.</b> (12) |
| Which way do you prefer to<br>dial the One-Touch Dialling                              | Go Off-hook and then press the One-Touch Dialling button.         | 3 1                           |
| feature?<br>(Full One-Touch dialling<br>Assignment)                                    | ☐ Just press the One-Touch<br>Dialling button. ( <b>Default</b> ) | 32                            |
| Which way do you prefer to receive an intercom call?                                   | <b>G</b> Ringing ( <b>Default</b> )                               | 4 1                           |
| (Intercom Alert<br>Assignment)                                                         | □ The party's voice is heard right after the confirmation tone.   | 4 2                           |
| Do you prefer to distinguish<br>the Call Waiting Tone<br>received from an outside line | <ul><li>No. Use the same tone<br/>(tone 1). (Default)</li></ul>   | 5 1                           |
| (CO) and intercom? (Call<br>Waiting Tone Type<br>Selection)                            | Yes. Use a different tone<br>(tone 2).                            | 52                            |
| Do you prefer a tone when pressing the dialling buttons?                               | □ No. Turn off the tone.                                          | 7 1                           |
| (Key Click Tone<br>Assignment)                                                         | <b>U</b> Yes. ( <b>Default</b> )                                  | 72                            |
| Which receiving equipment will you use?                                                | □ Handset ( <b>Default</b> )                                      | 8 1                           |
| (Handset/Headset Selection<br>— DPT only)                                              | 🖵 Headset                                                         | 82                            |

• To confirm the stored function data;

ļ

The stored function data will be displayed by pressing the first digit of the Programming Input while in programming mode. If the function is not required to be changed, press the **HOLD** button to return to the initial programming display.

(Continued)

# **Clearing the Programmed Data**

Allows you to clear all of the data in the list, so that each item returns to its initial setting.

| PROGRAM           | 99       | #       | AUTO DIAL    | PROGRAM           |
|-------------------|----------|---------|--------------|-------------------|
| Press<br>PROGRAM. | Dial 99. | Dial #. | Press STORE. | Press<br>PROGRAM. |

# Customising the Buttons on Your Telephone

#### **Changing the Flexible Buttons**

You can change the flexible buttons on your telephone to certain function buttons. For example, your telephone has more outside line (CO) buttons than available CO lines, so you may change unused CO buttons to one-touch dialling buttons, etc.

Programmable buttons are:

Flexible CO button

Flexible DSS button

Programmable Function (PF) button

Check the required operation first, and if your telephone is not provided with the convenient button, you can assign the button here.

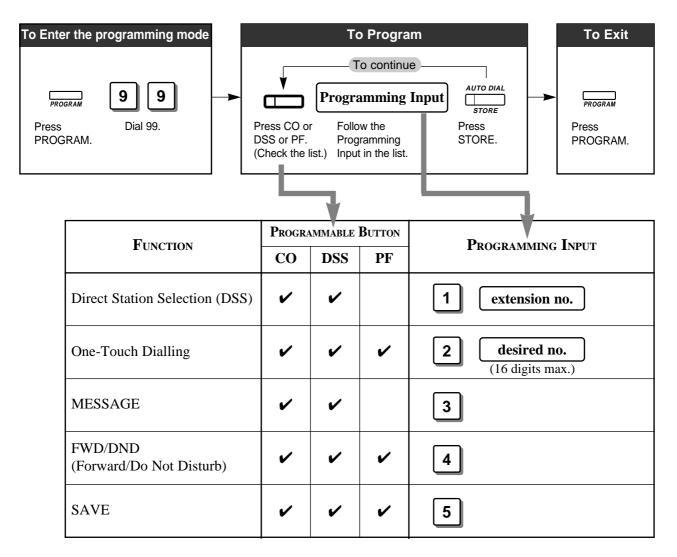

(Continued)

| FUNCTION                 | PROGRAMMABLE BUTTON |     | Button | Programming Input                                      |  |
|--------------------------|---------------------|-----|--------|--------------------------------------------------------|--|
| FUNCTION                 | СО                  | DSS | PF     | F KOGRAMMING INPUT                                     |  |
| Account                  | ~                   | ~   | 1      | 6                                                      |  |
| CONFERENCE               | ~                   | ~   | ~      | 7                                                      |  |
| Log-In/Log-Out           | ~                   |     |        | 80                                                     |  |
| Terminate                | ~                   | ~   | ~      | 9                                                      |  |
| Single-outside line (CO) | ~                   |     |        | <b>0 outside line no.</b> (14)                         |  |
| Loop-outside line (CO)   | ~                   |     |        | *                                                      |  |
| ISDN Service             | ~                   | ~   | ~      | <b>8 9 ISDN service no.</b> (09, ×, #, 16 digits max.) |  |

#### • When storing a One-Touch Dialling button;

- To store the telephone number of an outside party, the port access code (9, 81 or 82) must be stored as the leading digit.
- You can use 0 through 9, \*, #, PAUSE, RECALL, CONFERENCE, and INTERCOM as follows:
  - RECALL: registers the recall signal

PAUSE or  $\times \times$ : pause

CONFERENCE: - (hyphen) after the line access code

INTERCOM: [ or ] (secret code) — Press the INTERCOM button before and after the part you wish to conceal when it is shown on the display when dialling.

#### • To confirm the stored function data;

The stored data will be displayed by pressing the desired button while in the programming mode. If the data is not required to be changed, press the **HOLD** button to return to the initial programming display.

- ISDN service number depends on the services which you want to perform. For more information about the ISDN services or the specific numbers, please consult with your ISDN network suppliers.
- The availability of the ISDN services depends on your ISDN contract.

!

# Clearing the Data on the Flexible Button

Allows you to clear the stored function.

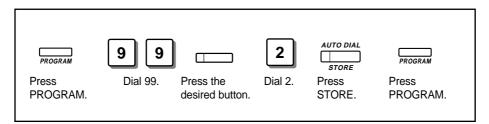

### Distinguishing the ringing tone for each CO button

You can change the ringing tone for each flexible CO button. There are eight ringing tone types. (Default: Tone type 2) Refer to the "Tones / Ring Tones" (Section 5).

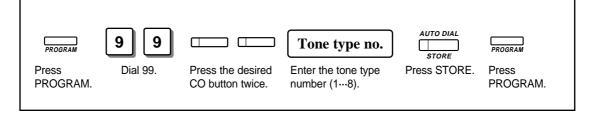

# Intercom Calling

Allows you to make a call to another extension within the system. All extensions have a fixed extension number as follows:

#### **Standard Connection**

**SLT/PT extension number:** 21 through 28 (25 through 28 are available only for a SLT) **ISDN extension number:** 301 through 308 (300 for all ISDN extensions)

#### **XDP\*** Connection

| <b>DPT</b> extension number: | 21 through 24 |
|------------------------------|---------------|
| SLT extension number:        | 31 through 34 |

\*A XDP (EXtra Device Port) expands the number of telephones available in the system by allowing an extension port to contain two telephones. Refer to System Management.

- You can alternate the calling mode, ring or voice, by pressing "×", or the "Tone (S2)" or "Voice (S3)" button under the display (KX-T7230/T7235/T7433/T7436) after dialling. You can also select the way to receive intercom calls (Intercom Alert Assignment). Refer to "Customising Your Telephone Functions" in Initial Settings (Section 2.2).
- If your telephone has a display, you can enter and confirm the required numbers before going off-hook. You can erase a number by pressing "\*."
- If you want to dial and talk to the other party without lifting the handset, press the SP-PHONE button. To switch from the handsfree to handset mode, lift the handset.
- Proprietary telephone users can make an intercom call simply by pressing the DSS (Direct Station Selection) button, if assigned.
- With the KX-T7235, KX-T7433 and KX-T7436, you can make an intercom call with the display operation.
- An INTERCOM button provides the line status condition by the lighting pattern and colour indication. Refer to the "LED Indication" (Section 5).
- You may hear a special tone after dialling. In this case, refer to the "Tones / Ring Tones" (Section 5).
- Initial Settings (Section 2.2)
  - Customising the Buttons on Your Telephone
- Display Operation (Section 2.7) Display Operation – Extension
- System Management (Section 3.1) EXtra Device Port (XDP)

### Making an Intercom Call

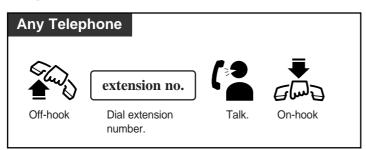

# Calling an Manager (Manager Call)

Allows you to call a manager within the system.

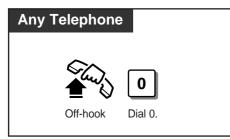

• Extension 21 is the manager extension. You can also dial "21" to call the manager.

# **Calling an Extension Group (Ring Group)**

All extensions in a ring group ring simultaneously by dialling the extension group number.

| Any Telep | ohone                 |                                                                    |       |         |  |
|-----------|-----------------------|--------------------------------------------------------------------|-------|---------|--|
| Off-hook  | <b>29</b><br>Dial 29. | <b>extension group no.</b><br>Dial extension group<br>number (18). | Talk. | On-hook |  |

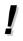

- Types of calls whose destination can be the ring group are: Outside calls – DDI; IRNA Intercom calls – Extension; Transfer
- This feature requires a ring group assignment for a Station Hunting type in System Programming.

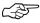

- System Programming (Section 3.4) [102] Station Hunting Type
- Extension Programming (Section 3.9) [602] Extension Group Assignment

# **Outside** Calling

Allows you to make a call to an outside party.

- !
- If you hear a reorder tone after seizing the outside line (CO), the call is denied by one of the following:
  - The ISDN port you have attempted to access is not assigned.
  - The extension has been locked by the extension user (Electronic Station Lockout) or the manager (Remote Station Lock Control).
  - The extension may be restricted by the account code mode (Account Code Entry). In this case, it is required to enter an account code.
  - The extension may be restricted from making toll calls (Toll Restriction).
- If your telephone has a display, you can enter and confirm the required numbers before going off-hook. You can erase a number by pressing "\*."
- If you want to dial and talk to the other party without lifting the handset, press the SP-PHONE button. To switch from the handsfree to handset mode, lift the handset.
- A flexible CO button can be assigned as a Single-CO or Loop-CO button. A specific outside line (CO) can be assigned to a Single-CO button, while all CO lines can be assigned to a Loop-CO button. Pressing a Single-CO button works as individual line access, while pressing a Loop-CO button works as automatic line access. Default is as follows:

CO 1,2 = Single-CO (ISDN port 1), CO 3,4 = Single-CO (ISDN port 2).

- CO buttons provide the line status condition by the lighting pattern and colour indication. Refer to the "LED Indication" (Section 5).
- You may hear a special tone after dialling. In this case, refer to the "Tones / Ring Tones" (Section 5).
- F
- Initial Settings (Section 2.2)
  - Customising the Buttons on Your Telephone
- ISDN Port Programming (Section 3.7) [400] ISDN Port Connection Assignment
- Extension Programming (Section 3.9) [605]–[606] Outgoing Permitted ISDN Port Assignment — Day/Night

# Making Outside Calls by Automatic Line Access

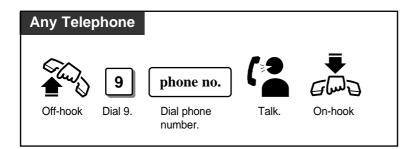

# Making Outside Calls by Individual Line Access

Allows you to access a pre-assigned outside line.

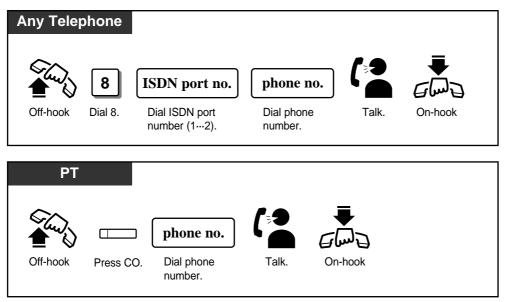

# Making Emergency Calls (Emergency Call)

Allows you to make an emergency call. You can store up to four emergency numbers.

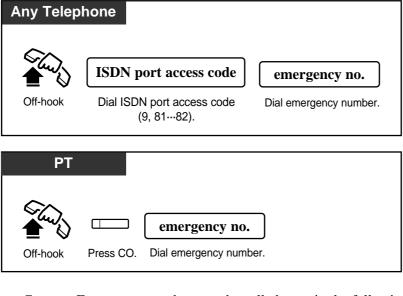

- Emergency numbers can be called even in the following cases;
  - in Account Code Verified mode
  - in any toll restriction level
  - in Electronic Station Lockout
- Manager Programming (Section 3.3) [002] Emergency Dial Number Set

# Quick Dialling

### **Dialling Simply by Pressing a Button (One-Touch Dialling)**

Allows you to call a number or access a system feature with the touch of a button. This is done by storing an extension number, a telephone number or a feature number in a One-Touch Dialling button.

| PT       |                                         |
|----------|-----------------------------------------|
| Off-hook | Press the One-Touch<br>Dialling Button. |

- To store numbers, refer to the Initial Settings.
  - It is possible to store a number consisting of 17 digits or more by dividing it and storing it in two One-Touch Dialling buttons.
  - You can also just press a One-Touch Dialling button (Full One-Touch Dialling). To change the assignment, refer to the Initial Settings.
  - If there is a PAUSE in the assigned numbers, the numbers after the PAUSE are sent as DTMF signals.

C-SF

ļ

• Initial Settings (Section 2.2) Customising Your Telephone Functions Customising the Buttons on Your Telephone

# Dialling with a System Speed Dialling Button (System Speed Dialling)

Allows you to make outside calls using speed dial numbers previously programmed. The system supports 100 speed dial numbers which are available to all extension users.

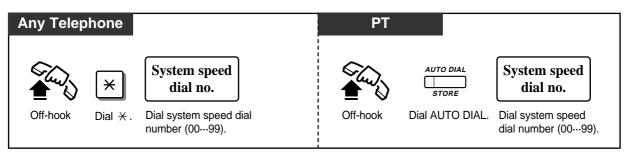

- System Speed Dial numbers must be stored by System Programming.
  - Calls originated by System Speed Dialling are restricted depending on the extension's toll restriction level for System Speed Dialling (Toll Restriction Override for System Speed Dialling).
  - With the KX-T7235, KX-T7433 and KX-T7436, you can execute this feature with the display operation.

C-S

- Display Operation (Section 2.7) Display Operation – SYS Speed
- System Management (Section 3.1) Toll Restriction Override for System Speed Dialling
- Manager Programming (Section 3.3) [001] System Speed Dialling Number Set

# **Dialling with a Station Speed Dialling Button (Station Speed Dialling)**

Allows you to store up to ten speed dial numbers which are only available to you.

#### Storing the phone number

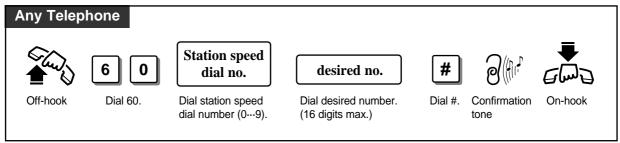

### Dialling

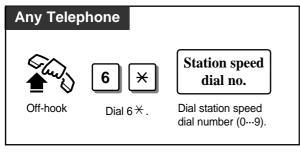

# SD Table

| SSD No. | Number |
|---------|--------|
| 0       |        |
| 1       |        |
| 2       |        |
| 3       |        |
| 4       |        |
| 5       |        |
| 6       |        |
| 7       |        |
| 8       |        |
| 9       |        |

\*You can write down and use the SSD Table for your reference.

- Up to 16 digits, consisting of "0 through 9" and " $\star$ ", can be stored.
- Enter " $\star \star$ " for a PAUSE.
- If there is a PAUSE in the assigned numbers, the numbers after the PAUSE are sent as DTMF signals.
- You can store an extension number, a telephone number, or a feature number.
- To store the telephone number of an outside party, the ISDN port access code (9, 81 or 82) must be stored as the leading digit.
- With the KX-T7235, KX-T7433 and KX-T7436, you can execute this feature with the display operation.

Display Operation (Section 2.7)
 Display Operation – STA Speed
 Station Speed Dialling Number/Name Assignment

ļ

# **Dialling Simply by Going Off-Hook (Pickup Dialling)**

Allows you to make an outgoing call simply by going off-hook, if you have previously stored the telephone number.

#### Storing the phone number

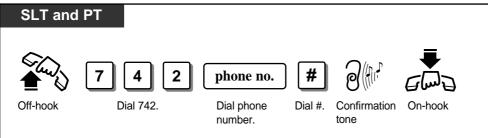

### Setting / Cancelling

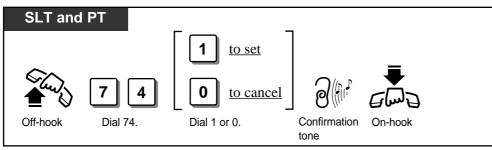

Dialling

<u>1</u>

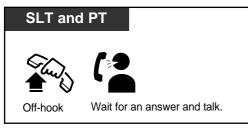

• A rotary dial telephone without the "#" button cannot program this feature. To program the phone number, temporarily replace the rotary dial telephone with a telephone which has the "#" button.

- To store the telephone number of an outside party, the ISDN port access code (9, 81 or 82) must be stored as the leading digit.
- Up to 16 digits, consisting of "0 through 9" and " $\star$ ", can be stored.
- Enter " $\star$   $\star$ " for a PAUSE.
- If there is a PAUSE in the assigned numbers, the numbers after the PAUSE are sent as DTMF signals.
- While waiting after lifting the handset, you can dial another party, which overrides this feature. The waiting time is programmable.
- Timer Programming (Section 3.5) [204] Pickup Dial Waiting Time

# Dialling the Stored Number with a SAVE Button (Notebook Function)

During a conversation with an outside party or in on-hook status, you can store an outside phone number without entering the ISDN port access number (9, 81 or 82) in memory. The stored number is dialled automatically through a CO line as follows:

If you store the phone number during a conversation – the same outside line (CO)

If you store the phone number while in on-hook status – the idle outside line (CO) It is required to assign the SAVE button on your telephone beforehand.

#### Storing the number

#### Dialling

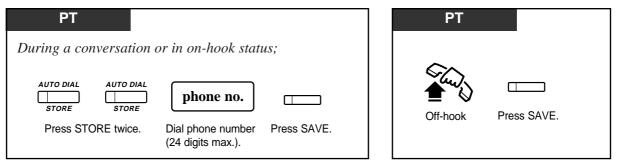

- !
- You can select the desired outside line when dialling by pressing the desired CO button or dialling the ISDN port access number before pressing the SAVE button.
- If you dial in the handsfree mode (press SP-PHONE + SAVE button), redial will be repeated four times at 120 second intervals by default (Automatic Redial DPT only). Repeating time and interval can be changed by System Programming.
- If there is a PAUSE in the assigned numbers, the numbers after the PAUSE are sent as DTMF signals.

- Initial Settings (Section 2.2) Customising the Buttons on Your Telephone
- Timer Programming (Section 3.5)
  - [208] Automatic Redial Repeat Time
  - [209] Automatic Redial Interval Time

# Redialling

# **Redialling the Last Dialled Number (Last Number Redial)**

Automatically saves the last outside number you dialled and allows you to make the same outgoing call again.

| Any Teleph | none          |                                          | PT       |               |
|------------|---------------|------------------------------------------|----------|---------------|
|            | #             | if using a push-button<br>dial telephone | ~        |               |
|            | 66            | if using a rotary dial<br>telephone      |          | REDIAL        |
| Off-hook   | Dial # or 66. |                                          | Off-hook | Press REDIAL. |

- A push-button dial telephone user can also use "66" for redialling, while a rotary dial telephone user can only use "66."
  - Up to 24 digits can be stored and redialled not including the ISDN port access code.
  - The memorised telephone number is replaced by the next telephone number sent to a outside line (CO). Dialling only an ISDN port access code does not change the memorised number.
  - If you dial in the handsfree mode (press SP-PHONE + REDIAL button), redial will be repeated four times at 120 second intervals by default (Automatic Redial DPT only). Repeating time and interval can be changed by System Programming.
  - If there is a PAUSE in the assigned numbers, the numbers after the PAUSE are sent as DTMF signals.
- Timer Programming (Section 3.5)
  - [208] Automatic Redial Repeat Time
  - [209] Automatic Redial Interval Time

# **Redialling the Saved Number (Saved Number Redial)**

During a conversation or while hearing a busy tone, you can store a dialled telephone number to automatically redial the number through the same outside line later. The saved number can be redialled until another one is stored.

It is required to assign the SAVE button on your telephone beforehand.

#### Storing the number

#### Dialling

| РТ                                                  | PT                   |
|-----------------------------------------------------|----------------------|
| During a conversation or while hearing a busy tone; |                      |
| AUTO DIAL STORE                                     | Off-hook Press SAVE. |
| Press STORE. Press SAVE.                            |                      |

- Up to 24 digits can be stored and redialled not including the ISDN port access code.
- You can change the outside line when dialling. In this case, press the desired CO button or enter the ISDN port access number before pressing the SAVE button.
- If you dial in the handsfree mode (press SP-PHONE + SAVE button), redial will be repeated four times at 120 second intervals by default (Automatic Redial DPT only). Repeating time and interval can be changed by System Programming.
- If there is a PAUSE in the assigned numbers, the numbers after the PAUSE are sent as DTMF signals.

C-ST

!

• Initial Settings (Section 2.2)

Customising the Buttons on Your Telephone

- Timer Programming (Section 3.5)
  - [208] Automatic Redial Repeat Time
  - [209] Automatic Redial Interval Time

## When the Dialled Line is Busy

### Sending a Call Waiting Tone to a Busy Extension (Busy Station Signalling)

Allows you to inform a busy extension that you are waiting by sending a Call Waiting tone.

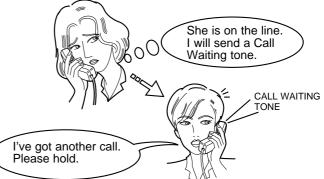

| SLT and PT                                         | 7230/7235/7433/7436                                |
|----------------------------------------------------|----------------------------------------------------|
| If you make an intercom call and hear a busy tone; | If you make an intercom call and hear a busy tone; |
| 2                                                  | BSS<br>S1 S2 S3                                    |
| Dial 2. Wait for an answer and talk.               | Press BSS (S1). Wait for an answer and talk.       |

- To answer the BSS call, refer to "Call Waiting" in this manual.
- This feature is effective when the called extension has enabled Call Waiting. If Call Waiting is disabled, the caller will hear a reorder tone.
- During a Conversation (Section 2.5) Call Waiting

### Making Your Telephone Ring Back Automatically When a Line Becomes Free (Automatic Callback Busy – Camp On)

Allows you to be informed by callback ringing (Camp-On recall) when the called party or the selected outside line (CO) becomes free.

Automatic Callback – Extension

If you answer the callback ringing, the called extension automatically starts ringing. Automatic Callback – outside line (CO)

If you answer the callback ringing, the line is automatically selected to let you make an outside call.

Setting

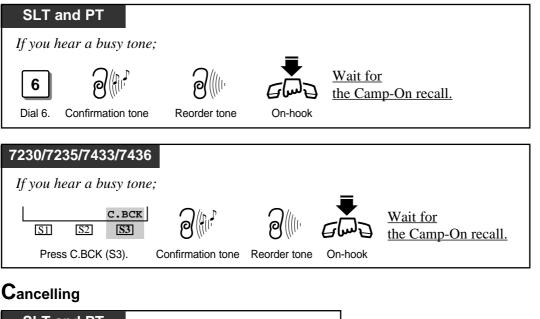

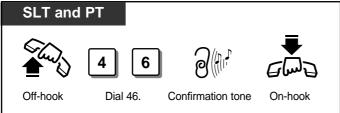

Answering an intercom recall

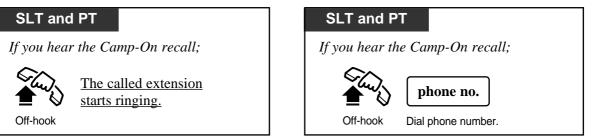

• If the Camp-On recall is not answered in four rings (within 10 seconds), this feature will be automatically cancelled.

Answering an outside line (CO) recall

## Interrupting an Existing Call (Executive Busy Override)

Allows the pre-assigned extension user to interrupt an existing call to establish a three-party conference call. You can also deny to be interrupted your conversation from other extension users.

#### Interrupting an existing extension call

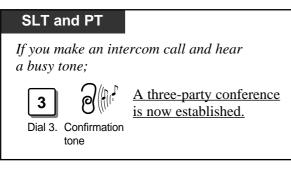

#### Interrupting an existing outside call

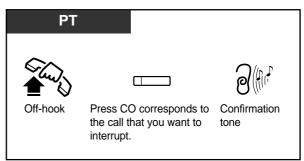

#### To leave the conference

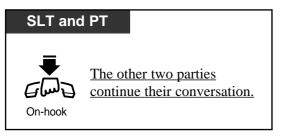

#### Denying an existing call to be interrupted (Executive Busy Override Deny)

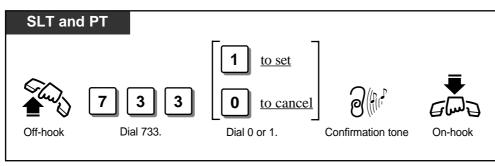

• When interrupting an existing extension call, you must dial within 10 seconds while a busy tone is heard.

- Class of Service programming determines which extension users can perform this feature.
- This feature does not work if the extension has set Denying an existing call to be interrupted or Data Line Security.

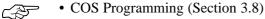

- [514] Executive Busy Override
- [515] Executive Busy Override Deny

# **Receiving Calls**

# **Receiving calls**

!

Allows you to receive a call.

| Any Telephone          | РТ                                                                                                    |
|------------------------|----------------------------------------------------------------------------------------------------|
| Off-hook Talk. On-hook | Image: Construction of the second second |

• If you want to answer an intercom call without going off-hook, press the AUTO ANSWER button (**Handsfree Answerback**). To cancel the Handsfree Answerback, press the AUTO ANSWER button again.

# Picking up a Call

## Picking up a Call Ringing at Another Extension (Call Pickup)

Allows you to answer an incoming call that is ringing at another telephone. The following types are available:

Outside line (CO) Call Pickup: Picks up an outside call.

Directed Call Pickup: Picks up the desired outside, intercom or doorphone call.

**Group Call Pickup:** Picks up an outside, intercom or doorphone call within your extension group.

You can also deny pick up calls from another extension.

#### **O**utside line (CO) Call Pickup

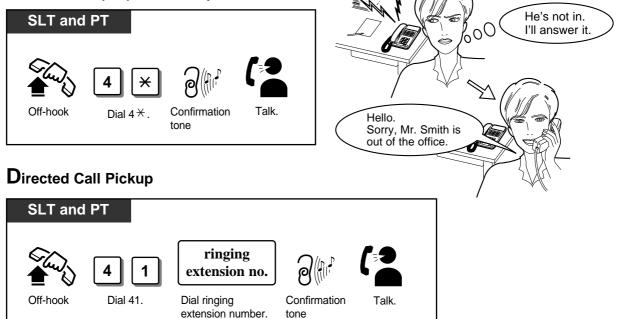

### Group Call Pickup

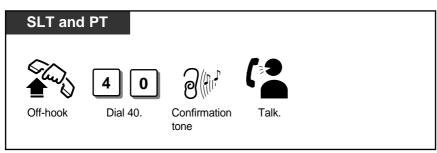

Denying / allowing your call to be picked up (Call Pickup Deny)

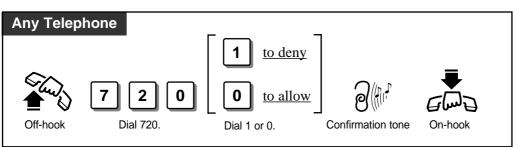

- A doorphone call can be picked up from any extension if it is not programmed to answer doorphone calls.
  - If you set to deny the Call Pickup, Dial Tone 2 will be heard when you go off-hook.
    - With the KX-T7235, KX-T7433 and KX-T7436, you can execute Group Call Pickup with the display operation.
- Ś
- Display Operation (Section 2.7) System Feature List
- Extension Programming (Section 3.9) [602] Extension Group Assignment
- Optional Programming (Section 3.12) [902] System Additional Information

## Picking Up a Call from Telephone Answering Machine (TAM) (Call Pickup from TAM)

Allows you to pick up an incoming call received by TAM.

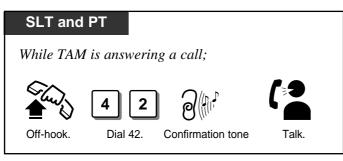

- An incoming intercom call, outside call and doorphone call can be picked up.
  - When you try to pick up a call and hear a reorder tone, the call between the TAM and caller has finished.
  - If a TAM extension is connected in parallel, a call received by another paralleled telephone can be also picked up.
  - When TAM extensions are answering calls simultaneously, you can pick up the call from the extension with the lowest extension number.
- Extension Programming (Section 3.9) [611] TAM Connection Assignment

# Placing a Call on Hold

## Placing a Call on Hold (Call Hold)

Allows you to put a call on hold.

#### **P**lacing a call on hold

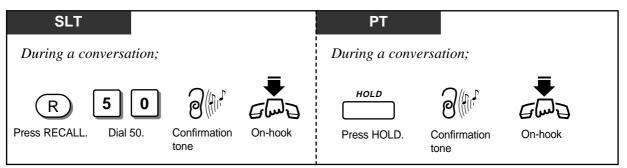

#### Retrieving a call on hold

| SLT and PT             | РТ                             |
|------------------------|--------------------------------|
| During a conversation; | During a conversation;         |
| Off-hook Dial 50.      | Press flashing CO or INTERCOM. |

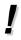

Æ

- If a held call is not retrieved in a specific period of time (default: 60 seconds), Hold Recall occurs.
- If an outside call is placed on hold and not retrieved in 15 minutes, it is automatically disconnected.
- Either one outside or intercom call can be placed on hold at the same time. (SLT only)
- While a party is on hold, music is sent automatically.
- If you do not want other extension users to retrieve your call, press the HOLD button twice. Then no one can retrieve your call at the other extension (Exclusive Hold). Exclusive Hold is available only for proprietary telephone users.
- Timer Programming (Section 3.5) [200] Hold Recall Time
- Optional Programming (Section 3.12) [902] System Additional Information

# **Retrieving a Call on Hold from Another Telephone (Call Hold Retrieve)**

Allows you to retrieve a call that has been placed on hold by another extension.

#### Retrieving an outside call on hold from another telephone

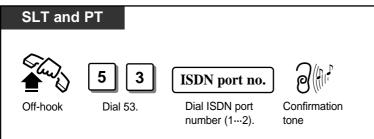

#### Retrieving an intercom call on hold from another telephone

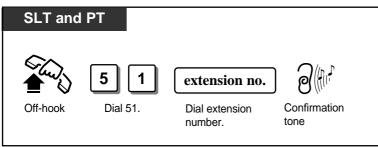

# Placing a Call in a System Parking Area (Call Park)

Allows you to place a call on hold into a system parking area. This releases you from the parked call to perform other operations. The parked call can be retrieved by any extension user.

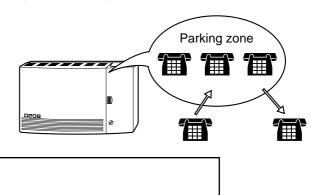

## Parking a call

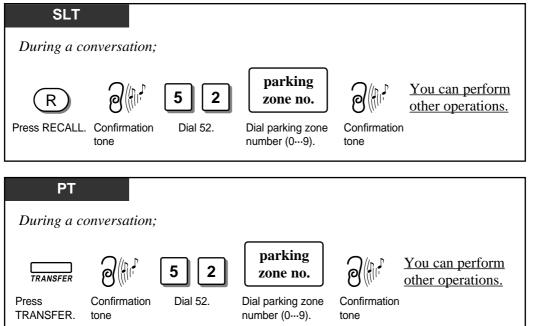

## Retrieving a parked call

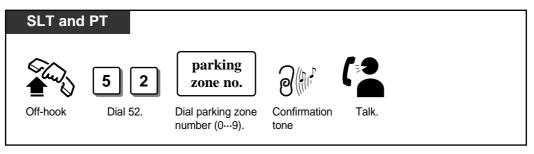

CSF

- Up to ten calls can be parked in the system.
- If the selected parking zone is full, a busy tone will be heard. In this case, enter the other parking zone number continuously until you hear a dial tone.
  - If a parked call is not retrieved within the Transfer Recall time, Call Park Recall occurs. If a parked call is an outside call, it is possible to select whether the Call Park Recall will occur at the initiating extension or the manager through System Programming. If a parked call is an intercom call, the Call Park Recall will return to the initiating extension.
  - If a Call Park Recall is not retrieved within 15 minutes, the held call is automatically disconnected.
- With the KX-T7235, KX-T7433 and KX-T7436, the manager can execute this feature with the display operation.
- Display Operation (Section 2.7) System Feature List
  - Timer Programming (Section 3.5) [201] Transfer Recall Time
  - Optional Programming (Section 3.12) [902] System Additional Information

# Transferring Calls

Allows you to transfer a call to another destination with or without an announcement. You can transfer a call after making a paging announcement. Please refer to "Paging" on page 2-38 for details about paging.

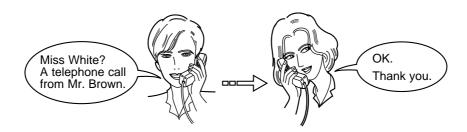

**Transferring a Call to an Extension (Call Transfer — to Extension)** 

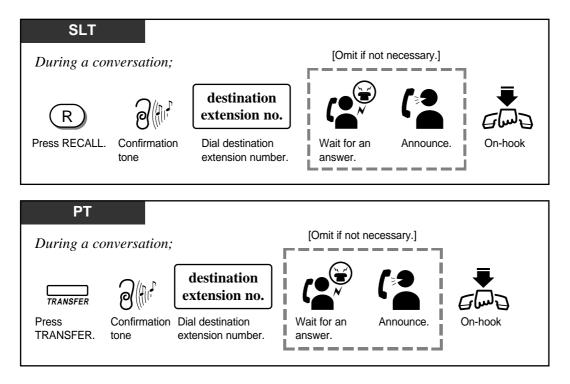

## **Transferring a Call to an Extension after Paging**

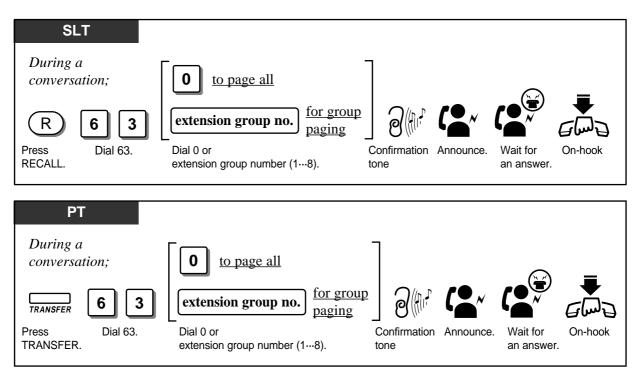

• If you want to return to the held call, press the RECALL button (for SLT/ISDN telephone), TRANSFER, corresponding CO or INTERCOM button (for PT) before the destination extension answers.

- **Transferring a call by the DSS button;** Proprietary telephone users can also transfer an outside call to an extension simply by pressing the DSS (Direct Station Selection) button, if assigned.
- If the destination extension does not answer the call within 12 rings (default), Transfer Recall occurs. If the transferred call is an outside call, it is possible to select whether the Transfer Recall will occur at the initiating extension or the manager through system optional programming.
- If you do not answer the Transfer Recall within 15 minutes, the line will be disconnected.
- It is system-programmable whether to send a ringback tone or music on hold to the caller while transferring.
- Initial Settings (Section 2.2)

Customising the Buttons on Your Telephone

- Timer Programming (Section 3.5) [201] Transfer Recall Time
- Optional Programming (Section 3.12) [902] System Additional Information

<u>C-35</u>

### Transferring a Call to outside line (CO) (Call Transfer — to outside line

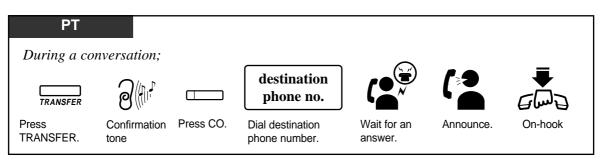

- Instead of pressing the CO button, you can dial the ISDN port access code (9, 81 or 82).
  If you want to return to the held call, press the TRANSFER, corresponding CO, or
  - INTERCOM button before the destination extension answers.
  - Class of Service determines the extensions that can perform this feature.

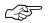

• COS Programming (Section 3.8) [503] Call Forwarding to outside line (CO)

# Call Waiting

During a conversation, a Call Waiting tone informs you that there is a call waiting. You may answer the second call by disconnecting or placing the current call on hold. I've got another call.

#### Setting / Cancelling

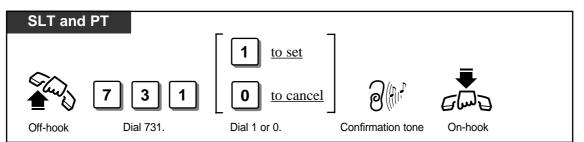

 ${f T}$ o talk to the new caller by terminating the current call

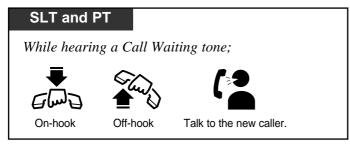

To talk to the new caller by holding the current call

| SLT                                           |                                 |
|-----------------------------------------------|---------------------------------|
| While hearing a Call Waiting tone;            |                                 |
| R 5 0 G 4<br>Press Dial 50. On-hook C         | ff-hook Talk to the new caller. |
| РТ                                            |                                 |
| While hearing a Call Waiting tone;            |                                 |
| HOLD INTERCO                                  |                                 |
| While hearing a Call Waiting tone;            |                                 |
| Press flashing CO or INTERCOM. Talk to new ca |                                 |

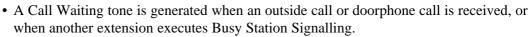

- Setting Data Line Security temporarily cancels this feature.
- You can distinguish the Call Waiting tone received from a outside line (CO) and intercom (Call Waiting Tone Type Selection).

• Initial Settings (Section 2.2) Customising Your Telephone Functions

!

# Turning Off the Microphone

During a conversation, either when you are using the handset or in the handsfree mode, you can turn off the microphone so that you can consult privately with others in the room. And you will still be able to hear the other party.

### Turning on / off the handset microphone

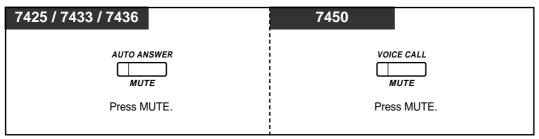

Turning on / off the microphone for the handsfree mode

| PT   |          |
|------|----------|
|      |          |
|      | O ANSWER |
|      | MUTE     |
| Pres | s MUTE.  |
|      |          |

# Paging

Allows you to make a voice announcement to several people at the same time. Your message is announced over built-in speakers of all or a particular group of extensions. The paged person can answer your page from any telephone. You can also transfer a call after paging or deny to be paged.

# Paging

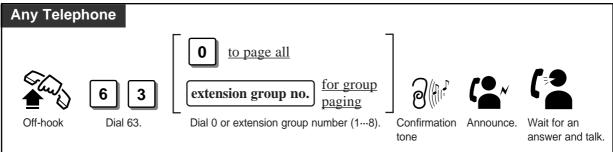

## Answering the Page

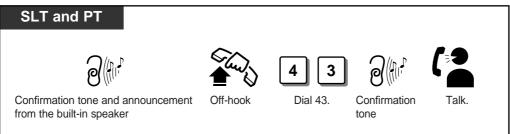

# Denying the Page

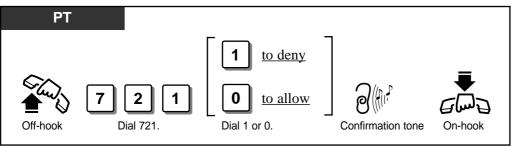

!

C P

• With the KX-T7235, KX-T7433 and KX-T7436, you can execute the Group Paging feature with the display operation.

- Display Operation (Section 2.7) System Feature List
  - Extension Programming (Section 3.9) [602] Extension Group Assignment

ļ

CF.

# **Before Leaving Your Desk**

### Forwarding a Call (Call Forwarding)

Automatically transfers incoming calls to a pre-set destination. The following types are available:

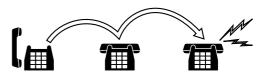

| Туре                               | DESCRIPTION                                                                                                    |  |
|------------------------------------|----------------------------------------------------------------------------------------------------|--|
| All Calls                          | All calls are forwarded to another extension.                                                                                   |  |
| Busy                               | The calls are forwarded to another extension, when your extension is busy.                                                      |  |
| No Answer                          | The calls are forwarded to another extension if you don't answer the call within the pre-set time.                              |  |
| Busy/No Answer                     | The calls are forwarded to another extension if your extension is busy or<br>you don't answer the call within the pre-set time. |  |
| To outside line (CO)               | The calls are forwarded to a outside line (CO).                                                                                 |  |
| Follow Me                          | Allows you to set "Call Forwarding — All Calls" remotely from the destination extension.                                        |  |
| By the ISDN Service<br>– all calls | All calls to your MSN number are forwarded by the ISDN network.                                                                 |  |
| By the ISDN Service<br>– when busy | Calls to your MSN number are forwarded when you are busy, by the ISDN network.                                                  |  |
| By the ISDN Service<br>– no Answer | If you do not answer calls, calls to your MSN number will be forwarded<br>by the ISDN network.                                  |  |

- There can only be one stage of Call Forwarding.
  - Class of Service determines the extensions that can perform Call Forwarding to outside line (CO) / Follow Me functions.
  - Setting one of the Call Forwarding functions cancels other Call Forwarding or DND functions, if any.
  - A flexible button on the proprietary telephone can be assigned as the FWD/DND button.
  - With the KX-T7235 and KX-T7436, you can set or cancel all of the Call Forwarding features.
  - You can use "\*\* to store a PAUSE (0 through 9 and \* are assignable.) Call Forwarding to outside line (CO).

• Initial Settings (Section 2.2)

- Customising the Buttons on Your Telephone
- Display Operation (Section 2.7)
  - Display Operation for FWD/DND Features (KX-T7235/KX-T7436 only)
- Timer Programming (Section 3.5)
  - [202] Call Forwarding No Answer Time
- COS Programming (Section 3.8)
  - [503] Call Forwarding to outside line (CO)
  - [511] Call Forwarding Follow Me
  - [517] Call Forwarding by ISDN Service

Setting

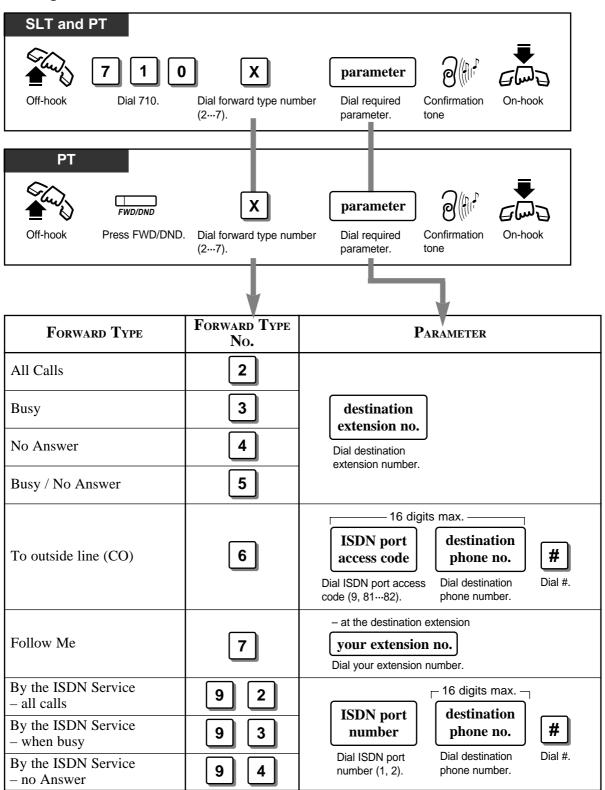

## Cancelling

I

Cancelling Call Forwarding at your (original) extension

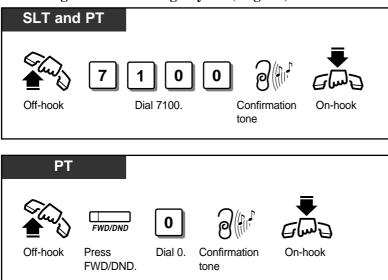

Cancelling Call Forwarding at the destination extension - "Follow Me" only

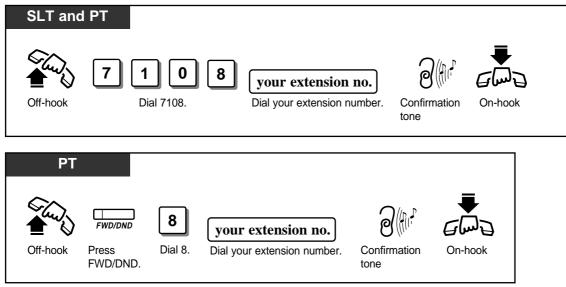

• The availability of this feature depends on your local ISDN services.

## Locking Your Phone (Electronic Station Lockout)

Allows you to lock your extension so that other users cannot make outside calls. Any 3-digit numeric code is used to lock the extension. The same code is used to unlock the extension.

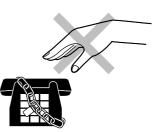

#### Locking

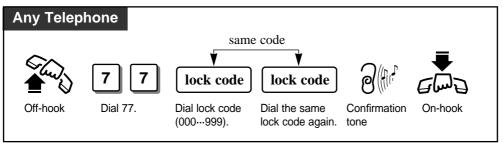

## Unlocking

!

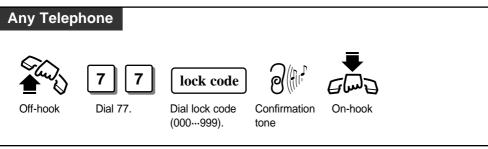

- Making intercom calls and receiving intercom or outside calls are allowed on a locked extension.
- The manager can set and cancel this function for another extension (Controlling "Electronic Station Lockout" Remotely).
- The new setting overrides the old one. If the manager sets Remote Station Lock on an extension it has already been locked, you cannot unlock it.

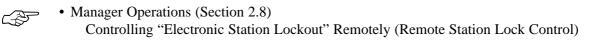

## Showing Your Message on the Calling Party's Display (Absent Message Capability)

Callers with display telephones can receive a message why you are absent. There are six pre-programmed default messages. If required, messages 7, 8 and 9 can be programmed using a personal computer (PC Programming, Section 3.13).

### Setting the absent message

| Any Telephone                        |             |                                                              |
|--------------------------------------|-------------|--------------------------------------------------------------|
|                                      |             | equired Confirmation On-hook                                 |
|                                      |             |                                                              |
| DISPLAY MESSAGE                      | Message No. | PARAMETER                                                    |
| Will Return Soon                     | 1           | None                                                         |
| Gone Home                            | 2           | None                                                         |
| At Ext %%                            | 3           | <b>extension no.</b><br>Dial extension number.               |
| Back at %%:%% (time)                 | 4           | hour minute<br>Enter hour (0023) and minute (0059).          |
| Out until %%/%% ( <i>day/month</i> ) | 5           | day     month       Enter day (01···31) and month (01···12). |
| In a Meeting                         | 6           | None                                                         |
| (Programmable)                       | 7           |                                                              |
| (Programmable)                       | 8           |                                                              |
| (Programmable)                       | 9           |                                                              |

Note: % indicates the digit where you enter the desired parameter.

(Continued)

!

# f Cancelling the absent message

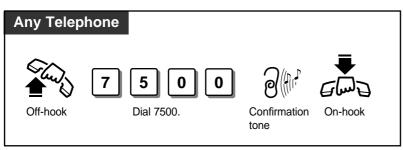

- The display telephone users can see the selected message every time they go off-hook.
  With the KX-T7235, KX-T7433 and KX-T7436, you can execute this feature with the display operation.
- Display Operation (Section 2.7) System Feature List
  - PC Programming (Section 3.13)

# Three-Party Conversation (Conference)

During a two-party conversation, you can add a third party to make a three-party conversation (Conference). You can also leave the conference with the other two parties remaining. If the other two parties are both CO lines, you can join in the conversation again.

- !
- Up to four conference calls are allowed simultaneously.
- The KX-T7250 user can assign the CONFERENCE button as a flexible button.
- Ś
- Initial Settings (Section 2.2) Customising the Buttons on Your Telephone

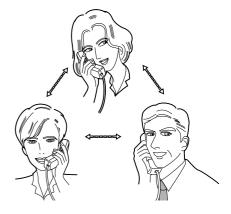

### **Establishing a Conference**

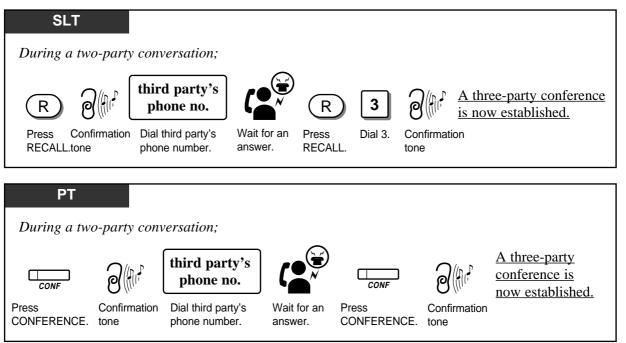

- !
- When you dial the telephone number of an outside party, you must dial the ISDN port access code (9, 81 or 82) as the leading digit.
- You can return to the original party before the third party answers by pressing the RECALL button or TRANSFER button.
- If you are having a conference with at least one outside party, you can put both parties on hold by pressing the HOLD button.

(Continued)

### Making a three-party a two-party conversation

 ${f T}$ erminating one party and talking to the other (not available for three extension calls)

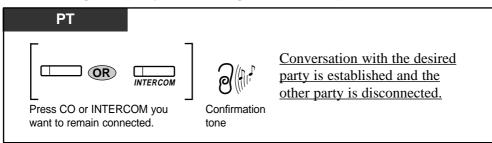

#### ${f T}$ alking to the first caller while keeping the second call on hold

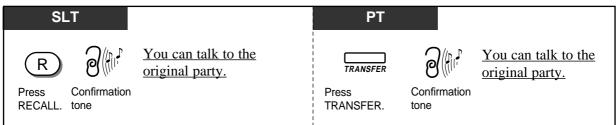

# Leaving the Conference

Leaving the conference with the other two parties remaining (unless both are outside parties)

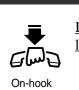

SLT and PT

If the other two parties are both CO lines, they will be disconnected. Leaving the conference with the other two outside parties remaining (Unattended Conference)

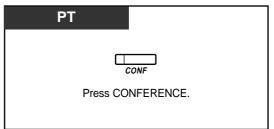

# **Rejoining an Outside Two Party Conference**

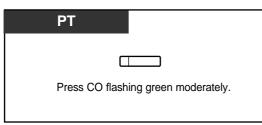

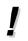

• Class of Service determines the extensions that can perform Unattended Conference.

COS Programming (Section 3.8)
 [503] Call Forwarding to outside line (CO)

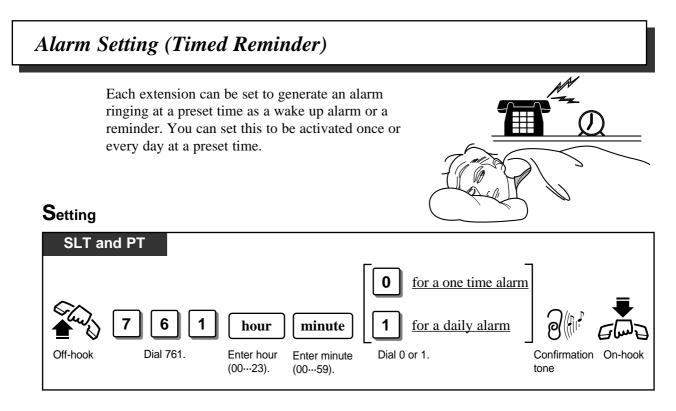

## Cancelling

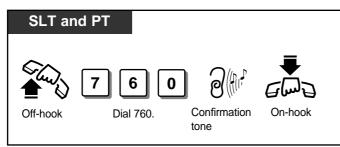

### Stopping the alarm

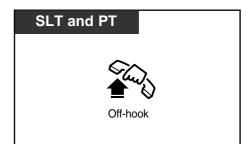

#### Checking the set time on the display

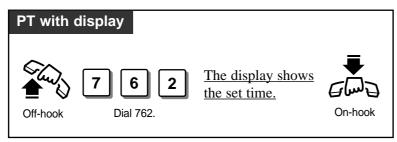

- The alarm ringing continues for 30 seconds.
  - If you receive an incoming outside call in the 1:N status during the alarm, ringing starts after the alarm stops sounding.
  - When the preset time comes during a call, the alarm starts after the call is completed.

# Turning On the Background Music (Background Music (BGM))

Allows you to hear background music through the built-in speaker of the telephone while in on-hook status. The music stops whenever a call comes in or when you go off-hook.

### Turning on / off

| РТ                  | 7230 / 7235 / 7433 / 7436                             |
|---------------------|-------------------------------------------------------|
| HOLD<br>Press HOLD. | BGM           SI         S3           Press BGM (S3). |

<sup>•</sup> Resource Programming (Section 3.11) [803] Music Source Use

# Leaving a Message Notification (Message Waiting)

Allows you to inform the called party of a message waiting. For single line and ISDN telephone users, special ringing and Dial Tone 4 are provided to indicate that a message has been received. If your telephone is provided with a message waiting lamp (MESSAGE indicator), it gives visual indication of a message waiting.

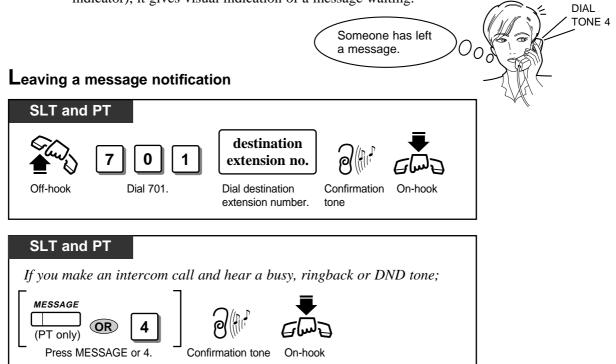

#### Cancelling a message notification

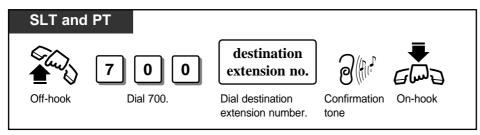

#### Checking and selecting a message by the receiver on the display

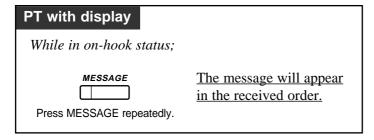

#### Calling back the message sender

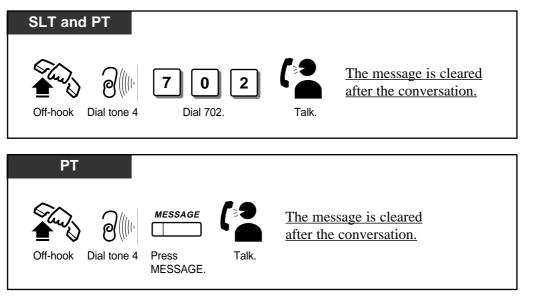

#### Clearing all messages by the message receiver

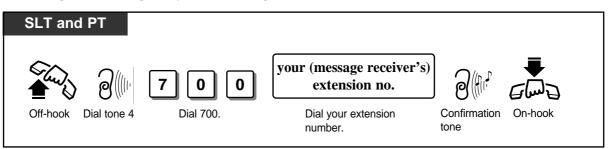

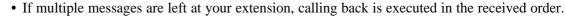

- The system supports a maximum of 64 simultaneous messages. If you try to set a 65th message, you will hear a reorder tone.
- The special ringing tone for single line rings three times at 5 second intervals. Then there is an interval whose length is programmable.
- A proprietary telephone user can assign the MESSAGE button on a flexible button.
- With the KX-T7235, KX-T7433 and KX-T7436, you can execute this feature with the display operation.

• Initial Settings (Section 2.2)

Customising the Buttons on Your Telephone

- Display Operation (Section 2.7) System Feature List
- Timer Programming (Section 3.5) [207] Message Waiting Ring Interval Time

!

63

# Calling with Account Codes (Account Code Entry)

An Account Code is used to identify outside calls for accounting and billing purposes. The account code is appended to the Station Message Detail Recording (SMDR) call record. For incoming outside calls, an account code is optional. For outgoing outside calls, there are three modes available to enter an account code as follows. One mode is selected on a Class of Service basis.

**In Verified - All Calls mode,** you must always enter a pre-assigned account code when making any of the following calls unless it has previously been stored in memory.

- Manual Dialling (Selecting an ISDN port)
- Last Number Redial
  Saved Number Redial (PT)
- Call Forwarding to outside line (CO)
- Pickup Dialling (SLT)
- One-Touch Dialling (PT)
- Station Speed DiallingSystem Speed Dialling

**In Verified - Toll Restriction Override mode,** you must enter a pre-assigned account code to override toll restriction (Toll Restriction Override by Account Code Entry). **In Option mode,** you can enter any account code when needed.

#### Entering account codes before dialling

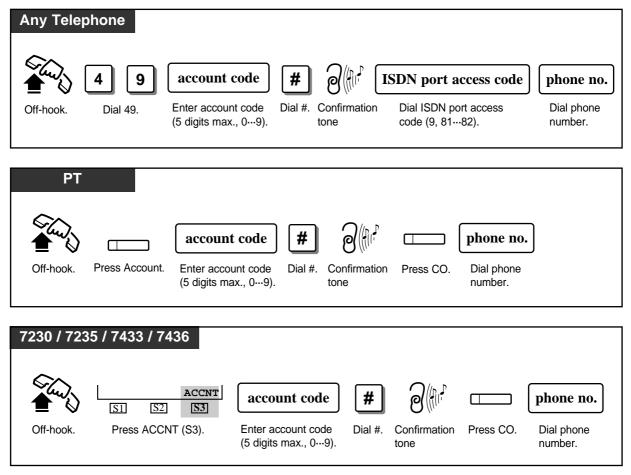

#### (Continued)

### Entering account codes during or after a conversation

| РТ                  |                                                                                                    |
|---------------------|----------------------------------------------------------------------------------------------------|
| Press Account.      | account code       #         Enter account code       Dial #.         (5 digits max., 0…9).       Dial #. |
| 7230 / 7235 /       | 7433 / 7436                                                                                               |
| SI S2<br>Press ACCM | ACCNT       account code       #         S3       Enter account code (5 digits max., 0…9).       Dial #.  |

- Entering an account code after a conversation must be performed while hearing the reorder tone and completed within 15 seconds.
- Entering "\*" while entering an account code allows you to clear the number and re-enter it again.
- The delimiter, "99," can be entered instead of "#" after entering an account code.
- An account code can be stored into Memory Dialling (e.g. System/Station Speed Dialling).
- If an entered account code does not match a stored account code in Verified All Calls or Verified Toll Restriction Override mode, a reorder tone is heard.
- The proprietary telephone user can assign the Account button on a flexible button.
- Initial Settings (Section 2.2)
  - Customising the Buttons on Your Telephone
  - System Programming (Section 3.4) [101] Account Codes
  - COS Programming (Section 3.8) [505] Account Code Entry Mode

# Referring to the Charges (Charge Fee Reference)

Allows you to refer to the charges for each extension, outside line (CO), account code or department code. The data can be printed out by Station Message Detail Recording (SMDR) or cleared by each extension.

| SLT<br>5 × 9<br>Off-hook Dial 5 × 9.            | <b>ID code</b><br>Enter ID code.<br>(4 digits) | Item<br>No.<br>Enter Follow the Programming Dial #. Confirmation On-hook<br>Item No. Input in the list. |
|-------------------------------------------------|------------------------------------------------|----------------------------------------------------------------------------------------------------|
| <b></b>                                         | <b>V</b>                                       |                                                                                                    |
| Item                                            | Item No.                                       | Programming Input                                                                                       |
| Clears the extension charge fee meter.          | 1                                              | extension no.       Dial extension number.                                                              |
| Clears the account code charge fee meter.       | 4                                              | <b>account code table no.</b><br>Enter account code table number. (0140)                                |
| Sets the new rate.<br>(XXXXXXX)                 | 5                                              | ISDN port no.       new rate (XXXXXXX)         (1…2, *)       (The decimal point is a floating digit.)  |
| Clears all charges except the extension charge. | 6 1                                            | None                                                                                                    |
| Clears all extension charges.                   | 62                                             | None                                                                                                    |
| Prints all charges except the extension charge. | 7 1                                            | None                                                                                                    |
| Prints all extension charges.                   | 72                                             | None                                                                                                    |
| Prints an extension charge.                     | 73                                             | extension no.<br>Dial extension number.                                                                 |
| Clears the department code charge fee meter.    | 9                                              | department code<br>Enter department code. (5 digits max)                                                |

(Continued)

| PT                                              |                                    |                                                                                                    |
|-------------------------------------------------|------------------------------------|----------------------------------------------------------------------------------------------------|
| <b>999</b><br>Program <b>9</b> 99               | <b>ID code</b><br>Enter ID code. E | Item No.       Programming Input       HOLD       PROGRAM         Enter Item No.       Follow the Programming       Press       Press                                                 |
| PROGRAM.                                        | (4 digits)                         | Input in the list. HOLD. PROGRAM.                                                                                                    |
|                                                 |                                    |                                                                                                    |
| Item                                            | Item No.                           | Programming Input                                                                                                    |
| Refers to the extension charge fee.             | 1                                  | extension no.       Dial extension number.                                                                                                    |
| Clears the extension charge fee meter.          | 1                                  | extension no.       TRANSFER       AUTO DIAL         Dial extension number.       Press TRANSFER.       Press STORE.                                                                  |
| Refers to the CO charge fee.                    | 2                                  | ISDN port no.<br>Dial ISDN port number (12).                                                                                                    |
| Refers to the total charge fee.                 | 3                                  | None                                                                                                    |
| Refers to the account code charge fee.          | 4                                  | <b>account code table no.</b><br>Enter account code table number. (0140)                                                                                                    |
| Clears the account code charge fee meter.       | 4                                  | account code table no.       Image: Code table no.       Image: Code table no.         Enter account code table number. (0140)       Press       Press         TRANSFER.       STORE. |
| Sets the new rate.<br>(XXXXXXX)                 | 5                                  | ISDN port no.       new rate (XXXXXXX)       AUTO DIAL         (12, *)       (The decimal point is a floating digit.)       Press STORE.                                              |
| Clears all charges except the extension charge. | 6                                  | AUTO DIAL<br>STORE<br>Press STORE.                                                                                                    |
| Clears all extension charges.                   | 6                                  | SP-PHONE     AUTO DIAL       STORE     STORE       Press SP-PHONE.     Press STORE.                                                                                                   |
| Prints all charges except the extension charge. | 71                                 | None                                                                                                    |
| Prints all extension charges.                   | 72                                 | None                                                                                                    |
| Prints an extension charge.                     | 73                                 | extension no.<br>Dial extension number.                                                                                                    |

!

C-F

| Ітем                                         | ITEM NO. | Programming Input                                                                                                    |
|----------------------------------------------|----------|----------------------------------------------------------------------------------------------------|
| Sets the new account code.                   | 8        | account code<br>table no.       Image: TRANSFER       new<br>account code       AUTO DIAL<br>STORE         Enter account code       Press       Enter new       Press<br>account code.       Press         table number. (0140)       TRANSFER.       account code.       STORE. |
| Refers to the department code charge fee.    | 9        | department code           Enter department code. (5 digits max)                                                                                                    |
| Clears the department code charge fee meter. | 9        | department code       TRANSFER       AUTO DIAL         Enter department       Press       Press STORE.         code. (5 digits max)       TRANSFER.                                                                                                    |

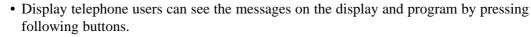

TRANSFER: Erases an incorrect ID code.

SP-PHONE: Advances to the next extension, outside line (CO), account code table and department code number.

REDIAL: Returns to the step before or after entering the ID code. AUTO ANSWER/MUTE: Alternates between the meter display and the charge display.

#### • System Programming (Section 3.4)

- [101] Account Codes
- [107] Charge Indication Selection
- [108] Charge Verification ID Code Set
- Extension Programming (Section 3.9)
  - [613] Department Codes

# **Denying Receiving Calls**

## **Rejecting Incoming Calls (Do Not disturb (DND))**

Allows you to reject incoming extension calls by sending the DND tone. Incoming outside calls will be automatically transferred to a pre-assigned extension.

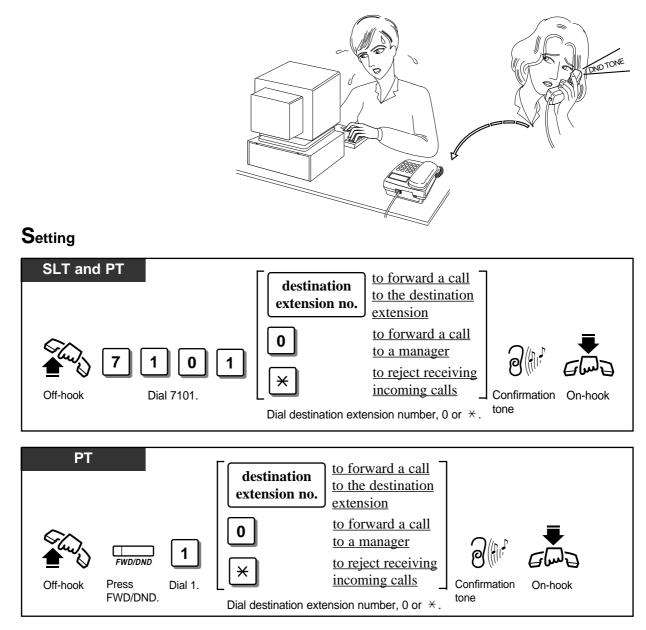

#### Cancelling

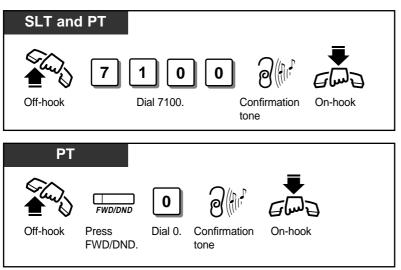

- DND does not work for the following calls: doorphone calls; recalls for hold; Timed Reminder alarm.
- An extension in the DND mode can be called by other extension users who are allowed to override DND in their Class of Service (Do Not Disturb Override).
- The following extensions cannot set DND: the manager, Call Forwarding (C.FWD) destination or the DND destination.
- When the extension has set the C.FWD, DND or DND for Direct Dialling In Calls, the extension cannot be a DND destination.
- Setting this feature cancels C.FWD or DND for Direct Dialling In Calls.
- A flexible button on a proprietary telephone can be assigned as the FWD/DND button.
- KX-T7235 and KX-T7436 users can set or cancel DND with the display operation.
- If an intercom call comes in, the caller hears a DND tone.

When you set DND by dialling " $\star$ ";

- If an intercom call comes in, the caller hears a DND tone.
- If you receive an incoming outside call in the 1:N status, the CO button flashes red but does not ring.
- Your extension does not receive incoming outside calls in the 1:1 status.
- Depending on the kind of call received, the DND setting will work differently.

| Call Type                                                          | At your extension                               | At the other party's extension |
|--------------------------------------------------------------------|-------------------------------------------------|--------------------------------|
| Intercom Call                                                      | No ring                                         | DND tone                       |
| Outside Call at 2 or more extensions<br>(including your extension) | No ring. Informs you with a flashing CO button. | Ringback tone                  |
| Outside Call only at your extension                                | Not received                                    | Busy tone                      |

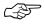

- Initial Settings (Section 2.2)
  - Customising the Buttons on Your Telephone
- Display Operation (Section 2.7)
  - Display Operation for FWD/DND Feature

# **Rejecting a Direct Dialling In Call (DND for DDI Calls)**

Allows the pre-assigned extension user to reject a direct dialling in call (DDI call). The rejected call will be transferred to the manager. The manager cannot reject a DDI call. This feature is one of ISDN services.

#### Setting / Cancelling

ļ

CSF

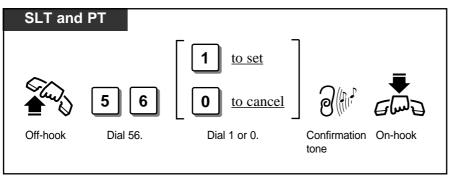

- Setting this feature cancels Call Forwarding or DND.
- Even if this feature is set, your extension doesn't deny DDI calls in the following cases: 1) The destination of the DDI call is an UCD group or a Ring Group.
  - 2) The destination of the DDI call is a Hunting group member that is set to this feature.
- Setting this feature sends dial tone 2 when you lift the handset.
- Class of Service determines the extensions that can perform this feature.

COS Programming (Section 3.8)
[510] Do Not Disturb for Direct Dialling In Call

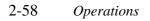

C AS

# Calling an Extension which Denies Receiving Calls (Do Not Disturb Override)

Allows the pre-assigned extension user to call an extension which sets the Do Not Disturb (DND) feature.

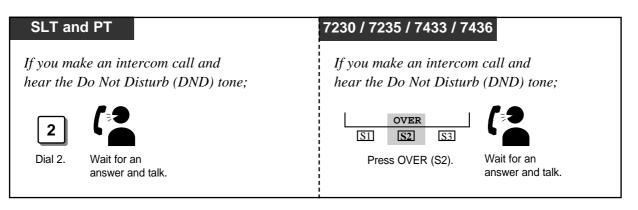

- If you hear a reorder tone after dialling 2, this means the Do Not Disturb (DND) Override feature is not set at your extension.
- You must dial 2 within 10 seconds after hearing the Do Not Disturb (DND) tone.
- Class of Service determines the extensions that can perform this feature.
- COS Programming (Section 3.8) [504] Do Not Disturb Override

# **Privacy Feature**

# **Restricting Displaying your Number to the Called Party** (Calling Line Identification Restriction – CLIR)

Allows you to restrict displaying your number to the called party when making a call (Calling Line Identification Presentation, CLIP – case by case). You can set the called party to see your number on the display once or in succession. This feature is one of ISDN services.

### To restrict displaying your number to the called party

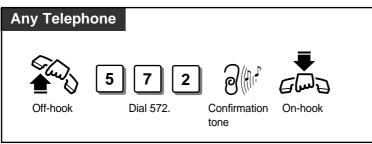

## To display your number to the called party

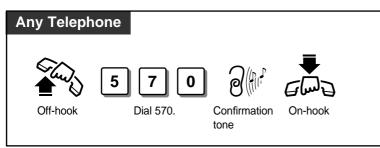

 ${f T}$ o change the current setting at the time you make a call

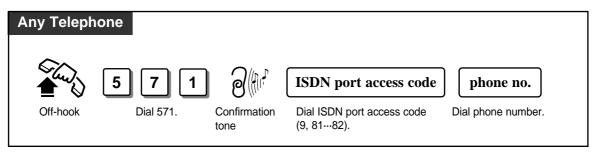

- ISDN Port Programming (Section 3.7)
  - [404] CLIP/COLP Number Assignment
  - COS Programming (Section 3.8)
    - [512] Calling Line Identification Restriction (CLIR)
  - Please refer to "Caller Identification Services (for KX-T7230/KX-T7235/KX-T7433/ KX-T7436)" (page 2-68) and "Setting the CLIP/COLP numbers" (page 2-76).

E.

# **Restricting Displaying your Number to the Calling Party** (Connected Line Identification Restriction – COLR)

Allows you to restrict displaying your number to the calling party when you receive an incoming call. This feature is one of ISDN services.

#### To restrict displaying your number to the calling party

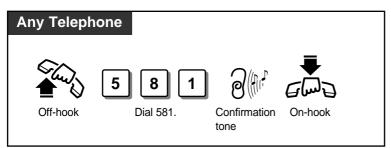

## To display your number to the calling party

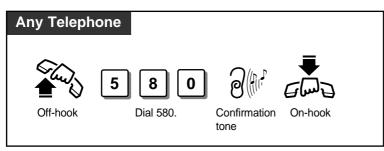

- ISDN Port Programming (Section 3.7) [404] CLIP/COLP Number Assignment
  - COS Programming (Section 3.8) [513] Connected Line Identification Restriction (COLR)

# **Doorphone** Call

If a visitor presses the Call button on the doorphone, pre-assigned extensions will ring. It is possible for any extension user to call a doorphone.

#### Answering a doorphone call

#### Any Telephone

When you hear the doorphone ring tone;

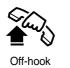

## Calling a doorphone

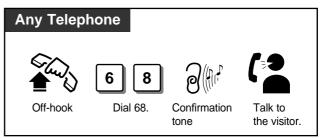

- It is necessary to install the KX-T30865 doorphone.
  - It is necessary to program the extensions that can receive calls from the doorphone during day and night modes. Otherwise, the ISDN extensions cannot be programmed to receive doorphone calls. Calling a doorphone or picking up a doorphone call is possible for any extension.
  - If no extension user answers an incoming doorphone call within 30 seconds, the call is cancelled.
  - You can unlock the door from your extension to let the visitor in (Door Opener).

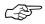

ļ

• Extension Programming (Section 3.9)

[607]–[608] Doorphone Ringing Assignment — Day/Night

• Connecting the Doorphone and Door Opener (Section 4.14)

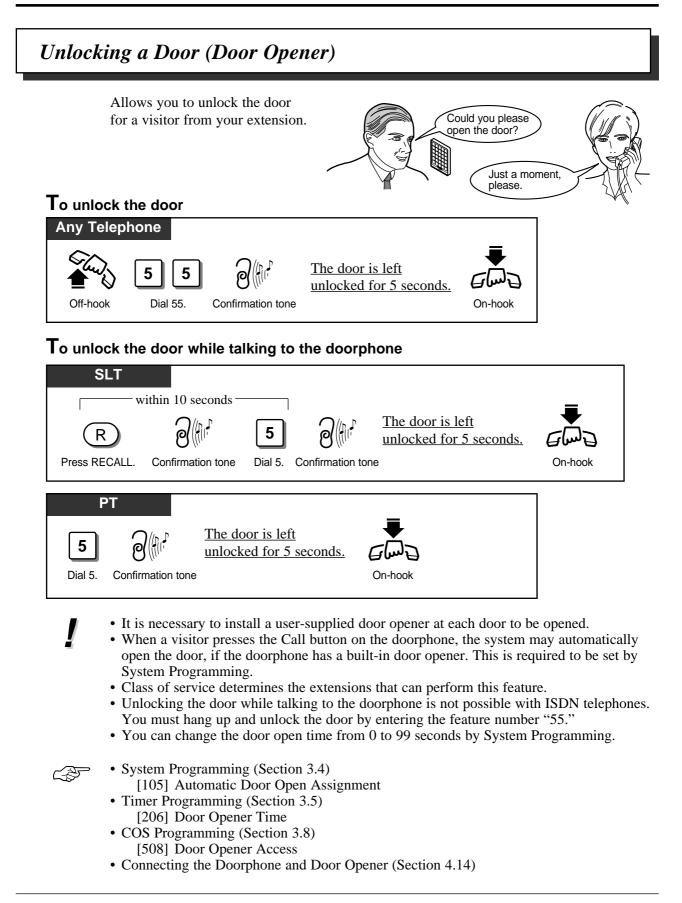

# Switching the Day/Night Calling Mode (Night Service)

The system operation for originating and receiving calls can be different for day and night modes. Toll Restriction calls can be arranged separately to prevent unauthorised toll calls at night.

Day / Night mode can be switched either automatically at a pre-assigned time or manually at any time desired by pre-assigned extension or the manager.

Class of Service determines the extensions that can perform it.

Automatic Night Service: Your system will switch on the Day / Night mode at the programmed time each day. Manual Night Service: The manager and pre-assigned extension can switch on the Day / Night mode manually.

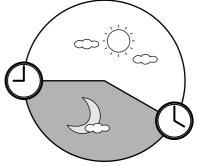

## Selecting the Night Service mode

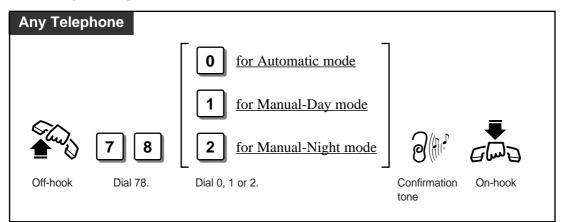

## Confirming the current mode on the display

#### PT with display

When the telephone is idle;

#

The display shows the current mode for 3 seconds.

Dial #.

# 2.6 Others

- The following items have separate day and night programming:
  - 1) Outgoing Permitted ISDN Port Assignment
    - 2) Direct In Lines (DIL)
    - 3) Doorphone Ringing Assignment
    - 4) Intercept Routing
    - 5) Delayed Ringing
    - 6) Toll Restriction Level
    - 7) Toll Restriction for System Speed Dialling
  - With the KX-T7235, KX-T7433 and KX-T7436, the manager can execute this feature with the display operation.
  - Display Operation (Section 2.7)
    - System Feature List • System Programming (Section 3.4) [100] Day/Night Service Starting Time
    - COS Programming (Section 3.8) [509] Night Service Access

CF

Joining or Leaving a Call Distribution Group (Log-In / Log-Out)

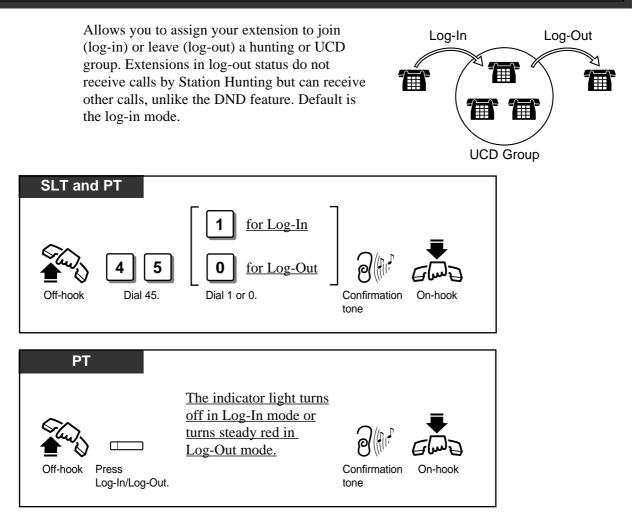

- There should be at least one extension that is in log-in status.
- When the extension is in log-out status, dial tone 2 is sent when you lift the handset.
- The proprietary telephone user can assign the Log-In/Log-Out button at a flexible CO button.
- Initial Setting (Section 2.2) Customising the Buttons on Your Telephone

ļ

# Setting the Parallelled SLT to Ring (Parallelled Telephone Connection)

A proprietary telephone (PT) can be connected in parallel with a standard single line telephone (SLT). This feature allows you to enable or disable SLT ringing. When a parallel connection is made, either telephone can be used.

### To enable / disable SLT ringing

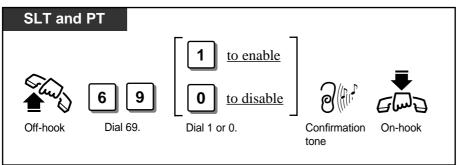

- Default is "Parallel Off (SLT ringing disabled)."
  - The PT can be used to perform normal operations whether or not an SLT is enabled.
    - When receiving a call:
      - If SLT ringing is enabled, then both the PT and the SLT ring except when the PT is in the "Handsfree Answerback" mode or Voice-Calling mode.
      - If SLT ringing is disabled, then the PT rings but the SLT does not. However the SLT can answer the call.
    - When the SLT is in use, the display and the indicators of the PT will show in the same way as if the PT is in use.
    - If you go off-hook while your parallelled telephone is in use, the call will switch over to your telephone, and vice versa. (PT only)
    - The "XDP\*" feature is available. Refer to System Management.
    - With the KX-T7235, KX-T7433 and KX-T7436, you can execute this feature with the display operation.
- Ś
- Display Operation (Section 2.7) System Feature List
- System Management (Section 3.1) EXtra Device Port (XDP)
- Connecting the Telephones in Parallel (Section 4.10)
- \* A XDP (eXtra Device Port) expands the number of telephones available in the system by allowing an extension port to contain two telephones.

# Caller Identification Services (for KX-T7230/KX-T7235/KX-T7433/KX-T7436)

# **Displaying the Caller's Information (Caller ID)**

Provides you with the caller's telephone number and name if you have subscribed to the calling line identification service. You can record the caller's telephone number (and name if assigned) into the call log by pressing **LOG (S2)** button. The sample display is KX-T7230.

## Viewing the display (Receiving)

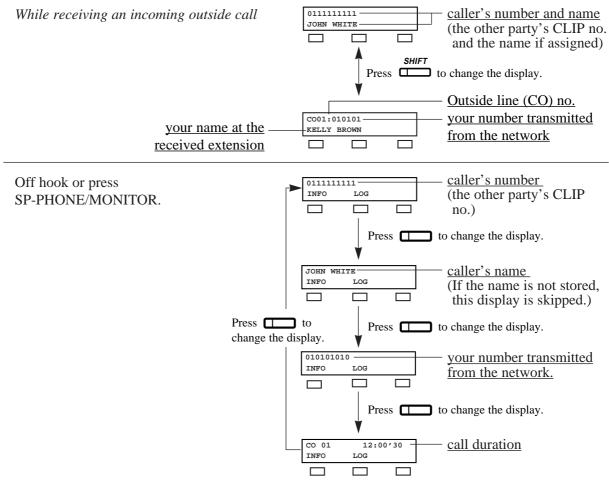

- To indicate the name on the display while receiving the call, the caller's name should be previously stored in the programming for the System Speed Dialling by PC. For further information, refer to "[001] System Speed Dialling Number Set" in 3.3 Manager Programming, and 3.13 PC Programming.
  - You can use the INFO (S1) button to change the display instead of using the CO button.
  - Press SHIFT button to change into the normal display after you go off-hook.

| 0111111111 |     |       | normal display indication   |
|------------|-----|-------|-----------------------------|
| CONT       | TRM | ACCNT | — normal display indication |
|            |     |       |                             |

# Viewing the display (Dialling)

Off-hook or press SP-PHONE/MONITOR and dial an outside line access code + the phone number.

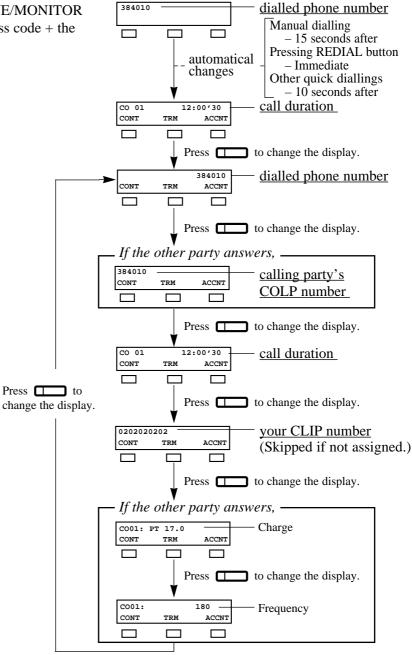

# 2.6 Others

• You can program whether the charge or the frequency comes first to be shown by the System Programming [107].

- If the other party doesn't answer, displays for the other party's COLP number and Charge Information are skipped.
- Your CLIP number is programmable by System Programming [404].
- Before the calling party answers, the calling party's COLP number and the charge information are not displayed.
- As soon as the charge information is received, the information is shown on the display and the display after this starts from the dialled phone number again. (See the above chart.)
- You can modify and call back the logged numbers. Refer to the "Recording the Caller's Information Automatically (Incoming Call Log)."
- Ē
- Others (Section 2.6) Recording the Caller's Information Automatically (Incoming Call Log — KX-T7230/KX-T7235/KX-T7433/KX-T7436) Locking the Incoming Call Information Display
  - (Incoming Call Log Lock KX-T7230/KX-T7235/KX-T7433/KX-T7436)
- Manager Programming (Section 3.3) [001] System Speed Dialling Number Set
- System Programming (Section 3.4) [107] Charge Indication Selection
- ISDN Port Programming (Section 3.7) [404] CLIP/COLP Number Assignment
- PC Programming (Section 3.13)
- \* An ISDN line with the Caller ID feature provides you with a caller's information, such as his/her telephone number, on the outside line (CO) assigned to receive ISDN service calls.

ļ

# Recording the Caller's Information Automatically (Incoming Call Log — KX-T7230/KX-T7235/KX-T7433/KX-T7436)

If you do not answer an incoming outside call or even if you answer the call, your extension automatically records the incoming outside call information from the Caller ID service\*. The SHIFT button indicator lights and tells you that there are calls logged. Up to 15 calls can be logged per extension. When the call log is full (i.e. more than 15 calls), new call information is not logged. You can overwrite the data using the following feature, replacing the oldest call log with the newest one.

You can also modify and call back the logged numbers.

- The SHIFT indicator light may turn on when receiving a call. Pressing this button provides you with more information about the caller.
- To clear the displayed information, press the CLR (S2) button.
- You can modify the displayed telephone number before dialling. Use "**\***" to erase and "0 to 9" to add numbers from the first digit.
- If you modify the displayed telephone number, the new number will be replaced.
- To return to the initial display, go off-hook and on-hook or press the MENU (S1) button.
- You can lock the display so that the recorded incoming outside call information is not shown on the display.

#### • Others (Section 2.6)

Locking the Incoming Call Information Display (Incoming Call Log Lock — KX-T7230/KX-T7235/KX-T7433/KX-T7436) • Manager Programming (Section 3.3)

[001] System Speed Dialling Number Set

\* The Caller ID service provides you with the caller's information, such as his/her name and telephone number, on the outside line (CO) assigned to receive Caller ID service calls. Refer to System Programming.

## Overwriting the call log

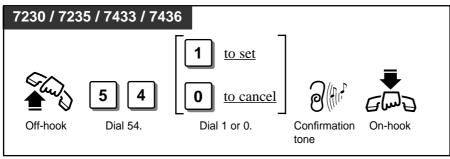

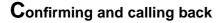

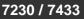

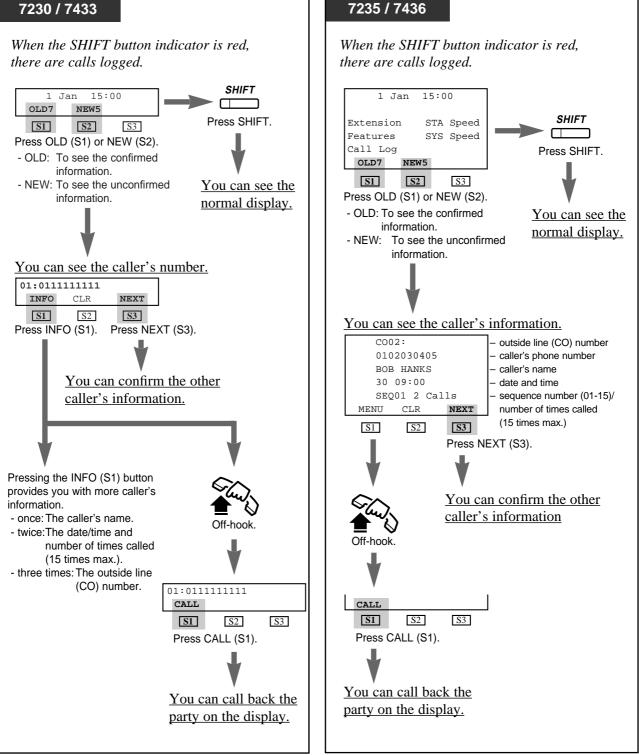

• If the first display indication is not the same as above, you must press the SHIFT button for changing the display.

# Locking the Incoming Call Information Display (Incoming Call Log Lock — KX-T7230/KX-T7235/KX-T7433/KX-T7436)

Allows you to lock the display of your extension so that incoming outside call information is not shown on the display.

#### Locking

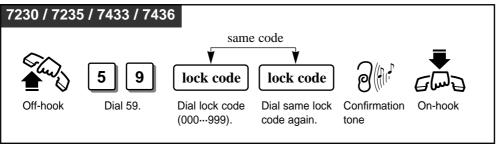

## Unlocking

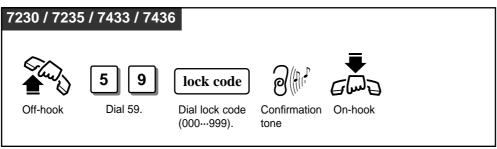

- The manager can unlock the call log display at any extension, if you forget your lock code.
  - Once you have locked the extension with the lock code, you cannot release the lock with a different lock code.
  - When you use a wrong lock code, you will hear a reorder tone.
- Ś

- Others (Section 2.6) Recording the Caller's Information Automatically (Incoming Call Log KX T7220/KX T7225/KX T7422/KX T
- (Incoming Call Log KX-T7230/KX-T7235/KX-T7433/KX-T7436) • Manager Operations (Section 2.8)
  - Unlocking "Incoming Call Log Lock" (Incoming Call Log Lock Control)

# Cancelling the Feature Setting (Station Feature Clear)

Allows you to reset the following station features to the default settings.

- a) Absent Message Capability
- b) Automatic Callback Busy (Camp-On)
- c) Background Music (BGM)
- d) Call Forwarding
- e) Incoming Call Log (Overwriting the data will be cancelled)
- f) Call Pickup Deny
- g) Call Waiting
- h) Calling Line Identification Restriction (CLIR)
- i) Connected Line Identification Restriction (COLR)
- j) Do Not Disturb (DND)
- k) Executive Busy Override Deny
- l) Log-In mode
- m) Message Waiting (All messages will be removed)
- n) Paging Deny
- o) Paralleled Telephone Connection
- p) Pickup Dialling (The stored telephone number will be removed)
- q) Timed Reminder

### Clearing the current feature setting

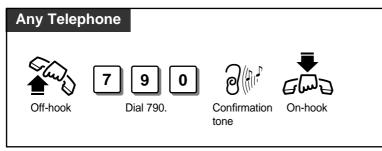

# ISDN Network Service Access

Allows you to access a service which is provided from ISDN.

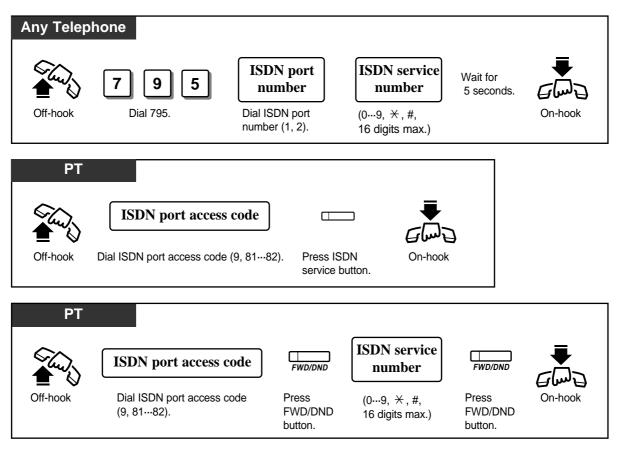

- To use the ISDN service button on a proprietary telephone, you must assign a flexible button as the ISDN service button first.
- You can press the CO button instead of entering an ISDN port access code.
- You can receive a confirmation message from ISDN if the network offers such services.
- You can use the ISDN service button after pressing a outside line (CO) access code or a CO button. You will hear a reorder tone if a wrong operation is done.
- The availability of this feature depends on your local ISDN services.

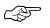

ļ

• Initial Settings (Section 2.2)

Customising the Buttons on Your Telephone

# Selecting the CLIP / COLP numbers

You can select the CLIP / COLP numbers to be displayed to the other party depending on business or private use.

## Setting the CLIP numbers

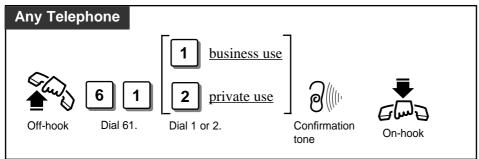

## Setting the COLP numbers

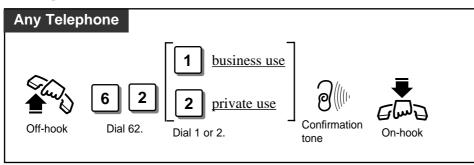

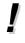

- Your CLIP number will be displayed if the number is assigned by the System Programming [404].
- Caller Identification (Caller ID) services can be denied depending on your COS level.
- If you select the same setting previously selected, a confirmation tone 2 and dial tone will be sent.
- ISDN Port Programmingg (Section 3.7) [404] CLIP/COLP Number Assignment
  - COS Programming (Section 3.8)
    - [512] Calling Line Identification Restriction (CLIR)
    - [513] Connected Line Identification Restriction (COLR)
  - Extension Programming (Section 3.9)
    - [601] Class of Service

Panasonic digital proprietary telephones with a display, KX-T7235, KX-T7433 and KX-T7436, allow you to make a call or operate the features using the display message. The display prompts you with information related to the desired feature.

#### **Features in the Idle Status**

While idle, you can change the display by pressing the MODE or SHIFT button. Each model has a different operation ( See the next page). Available features are listed below.

- Extension (Extension Dialling)

STA Speed, Station Speed (Station Speed Dialling)

SYS Speed, System Speed (System Speed Dialling)

Features (System Feature Access) ( See page 2-83.)

— Call Log (Outgoing Call Log — Dialling the last five outgoing calls) (KX-T7235/KX-T7436 only)

#### Station Speed Dialling Number/Name Assignment

## FWD/DND\* Features (KX-T7235/KX-T7436 only)

By pressing the FWD/DND button after going off-hook, a new display appears. From this display, the following additional System Features can be operated.

- FWD/DND Cancel (Cancelling "FWD/DND")

Do Not Disturb (Rejecting incoming calls)

FWD-All Calls, FWD-Busy, FWD-No Answer (Forwarding a call)

— FWD-BSY/NA, FWD-CO Line (Forwarding a call)

FWD-From, FWD-From Cancel (Forwarding all calls remotely)

\* FWD/DND — FWD stands for Forwarding and means forwarding a call. DND stands for Do Not Disturb and means rejecting a call.

Incoming Call Log ( See page 2-71.)

#### **Display View of the Features in the Idle Status**

- KX-T7433

While idle, the bottom line of the display changes by pressing the SHIFT button as follows. The Jog Dial operation is available in the third display.

#### - KX-T7235 and KX-T7436

To use the Soft buttons, use the bottom line in the third display which appears by pressing the SHIFT button as follows. The Jog Dial operation of the KX-T7436 is available after pressing a Function button on third and fourth line.

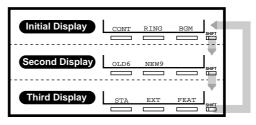

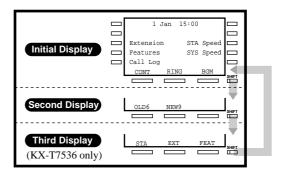

• The second display of the KX-T7235, KX-T7433 and KX-T7436 (KX-T7230 is also available.) is used to call back the caller by checking the call log data (Incoming Call Log). For operation, refer to page 2-72.

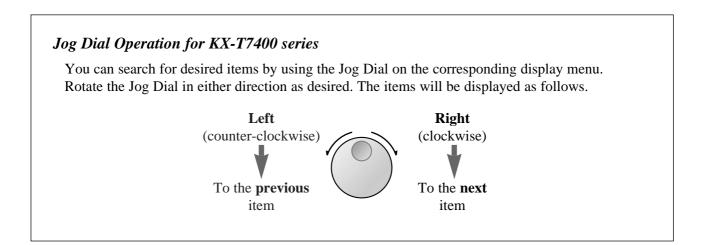

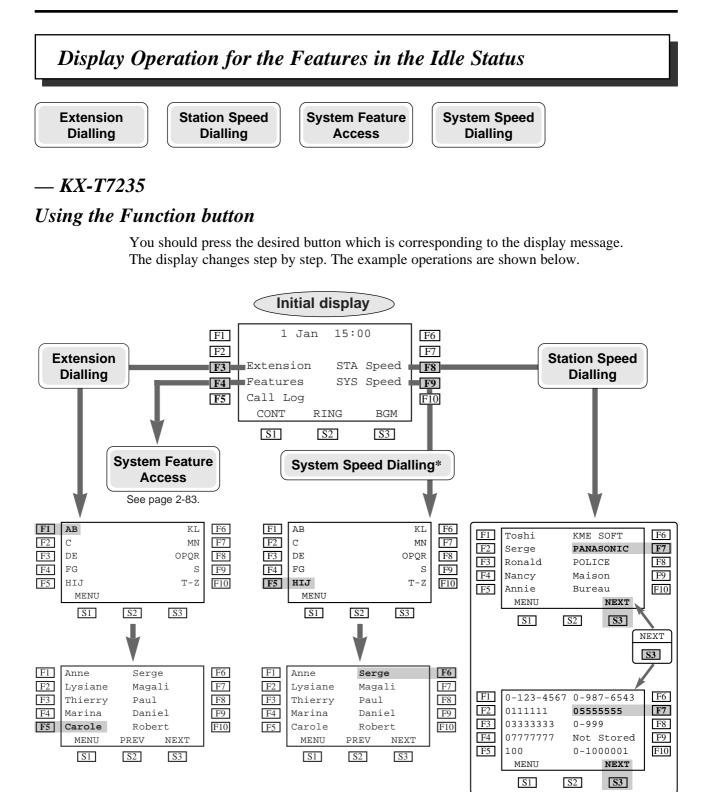

- \*"SYS Speed" is available only when the System Speed Dial name is assigned by your personal computer (PC).
  - Storing extension numbers and names is available only by PC programming.

# — KX-T7433

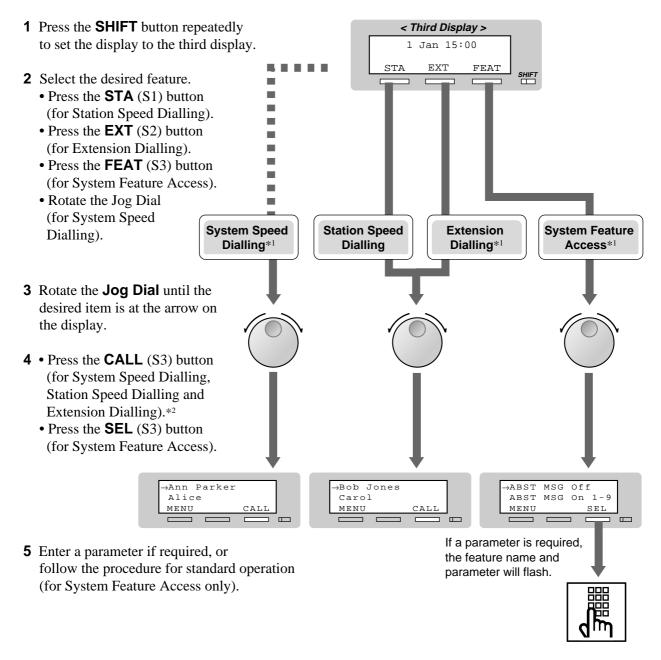

\*1 For System Speed Dialling, Extension Dialling and System Feature Access, before rotating the Jog Dial, you can press the corresponding key search for the desired letter.

<Example> Press 2 two times to display "B" items.

\*2 You can lift the handset or press the SP-PHONE button instead of the CALL (S3) button.

# — KX-T7436

## Using the Function button

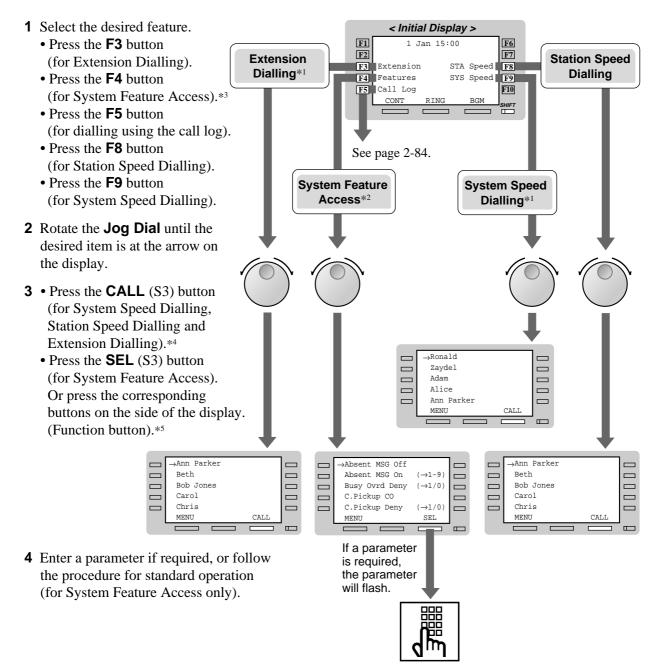

<sup>\*1</sup> For System Speed Dialling, Extension Dialling and System Feature Access, before rotating the Jog Dial, you can press the corresponding key search for the desired letter.

*<Example> Press* 2 *two times to display "B" items.* 

- \*<sup>3</sup> You can press the Function (F4) button in any display (initial through third).
- \*4 You can lift the handset or press the SP-PHONE button instead of the CALL (S3) button.
- \*5 You can press the Function button (F1 through F5) on the same line of the desired item instead of the SEL (S3) button.

<sup>\*&</sup>lt;sup>2</sup> For System Feature List, see page 2-83.

# Using the Soft button or rotating the Jog Dial directly

- 1 Press the **SHIFT** button repeatedly to set the display < Third Display > to the third display. 1 Jan 15:00 Extension STA Speed \_ **2** Select the desired feature. SYS Speed Features Call Log • Press the **STA** (S1) button Г STA FEAT (for Station Speed Dialling). П • Press the **EXT** (S2) button (for Extension Dialling). • Press the **FEAT** (S3) button System Speed Station Speed **System Feature** Extension (for System Feature Access). **Dialling**\*1 Dialling Dialling\*1 Access\*2 Rotate the Jog Dial (for System Speed Dialling). **3** Rotate the **Jog Dial** until the desired item is at the arrow on the display. 4 • Press the CALL (S3) button (for System Speed Dialling, Station Speed Dialling and Ann Parker Extension Dialling).\*3 Beth Bob Jones • Press the SEL (S3) button Carol Chris (for System Feature Access). MENU Or press the corresponding buttons on the side of the display. (Function button).\*4 →Ronald →Absent MSG Off Zaydel Absent MSG On →1-9 Adam Busy Ovrd Deny  $(\rightarrow 1/0)$ Alice C.Pickup CO Ann Parker C.Pickup Deny  $(\rightarrow 1/0)$ MENU SEI CAU MENU If a parameter is required, the parameter will flash. **5** Enter a parameter if required, or follow the procedure for standard operation (for System Feature Access only).
- \*1 For System Speed Dialling, Extension Dialling and System Feature Access, before rotating the Jog Dial, you can press the corresponding key search for the desired letter.
- *<Example> Press 2 two times to display "B" items.*
- \*<sup>2</sup> For System Feature List, see page 2-83.
- \*3 You can lift the handset or press the SP-PHONE button instead of the CALL (S3) button.
- \*4 You can press the Function button (F1 through F5) on the same line of the desired item instead of the SEL (S3) button.

# System Feature List

|                                   |                     |                       | a telephone connected to a KA-1D208. |                                                                                                |  |  |  |  |
|-----------------------------------|---------------------|-----------------------|--------------------------------------|------------------------------------------------------------------------------------------------|--|--|--|--|
| DISPLAY<br>(KX-T7235/KX-T         | 27436)              | DISPLAY<br>(KX-T7433) |                                      | FEATURE DESCRIPTION                                                                            |  |  |  |  |
| Absent MSG Off                    | ABST MSG Off        |                       | Cancel the absent message.           |                                                                                                |  |  |  |  |
| Absent MSG On $(\rightarrow 1-9)$ |                     | ABST MSG On 1-9       |                                      | Set an absent message.                                                                         |  |  |  |  |
| Busy Ovrd Deny                    | (→1/0)              | BSY Ovr DNY 1/0       |                                      | Prevent others from interrupting your conversation<br>on the line.                             |  |  |  |  |
| C.Pickup CO                       |                     | C.Pickup CO           |                                      | Pick up a call from an exchange line.                                                          |  |  |  |  |
| C.Pickup Deny                     | $(\rightarrow 1/0)$ | C.PickupDNY           | 1/0                                  | Stopping your calls from being picked up.                                                      |  |  |  |  |
| C.Pickup Direct                   | $(\rightarrow ext)$ | C.PickupDRT ext       |                                      | Pick up a call from a specific extension.                                                      |  |  |  |  |
| C.Pickup Group                    |                     | C.Pickup GRP          |                                      | Pick up a call ringing at another telephone within your group.                                 |  |  |  |  |
| C.Waiting                         | $(\rightarrow 1/0)$ | C.Waiting             | 1/0                                  | Informs you that there is a call waiting using a tone.                                         |  |  |  |  |
| Call Park                         | (→0-9)              | Call Park 0-9         |                                      | Place a call on hold in a system parking area.                                                 |  |  |  |  |
| Callback Busy Car                 | ncel                | Callback Cano         | cel                                  | Cancel the Automatic Callback Busy.                                                            |  |  |  |  |
| Door Open                         |                     | Door Open             |                                      | Open the door.                                                                                 |  |  |  |  |
| Doorphone Call                    |                     | Doorphone             |                                      | Call the doorphone.                                                                            |  |  |  |  |
| Log Lock Call (                   | abcabc)             | Log Lock abcabc       |                                      | Prevent others from accessing your call log.                                                   |  |  |  |  |
| Log Ovrt On/Off                   | $(\rightarrow 1/0)$ | Log Ovrt              | 1/0                                  | Overwrite or delete your call log.                                                             |  |  |  |  |
| Login/Logout                      | $(\rightarrow 1/0)$ | Login/out             | 1/0                                  | Join or leave the hunt group.                                                                  |  |  |  |  |
| Message Off                       | $(\rightarrow ext)$ | MSG Off               | ext                                  | Cancel a notification.                                                                         |  |  |  |  |
| Message On $(\rightarrow ext)$    |                     | MSG On                | ext                                  | Leave a notification so that the called party may call you back.                               |  |  |  |  |
| Night Auto/On/Of                  | E (→0-2)            | Night Mode            | 0-2                                  | Change the day / night mode.*                                                                  |  |  |  |  |
| Page Deny On/Off                  | $(\rightarrow 1/0)$ | Page Deny             | 1/0                                  | Stopping reception of paging announcements.                                                    |  |  |  |  |
| Page-GRP Answer                   |                     | Page-GRP ANS          |                                      | Answer the page through a telephone in the same extension group.                               |  |  |  |  |
| Paging Group                      | (→0-8)              | Page GRP              | 0-8                                  | Page to all or a particular extension group.                                                   |  |  |  |  |
| Parallel On/Off                   | (→1/0)              | Parallel              | 1/0                                  | Set whether a single line telephone connected in parallel will ring not when receiving a call. |  |  |  |  |
| Pickup Dialing                    | $(\rightarrow 1/0)$ | Pickup Dial           | 1/0                                  | Make a call without dialling.                                                                  |  |  |  |  |
| Pickup DL Prg $(\rightarrow \#)$  |                     | Pickup DL PG#         |                                      | Assign the number for the Pickup Dialling.                                                     |  |  |  |  |
| Station Lock (                    | abcabc)             | St.Lock abo           | cabc                                 | Prevent others from calling from your extension.                                               |  |  |  |  |
| Station Program (                 | Clear               | STA Prog Clea         | ar                                   | Cancel the station programmed data.                                                            |  |  |  |  |
| Timed Reminder                    |                     | Timed Reminde         | er                                   | Set an alarm call.                                                                             |  |  |  |  |

You can access the following features which are displayed in alphabetical order. The parameters used in the list are for a telephone connected to a KX-TD208.

For more details about the features and the required parameters, refer to the respective features in this manual.

Only the Operator can carry out the feature marked with "\*".

100200300400500

MENU

CLR

**Outgiung Call Log** 

# — KX-T7235 and KX-T7436 Dialling the last five outgoing calls (Outgoing Call Log)

**1** Press the **SHIFT** button to set the display to the second display.

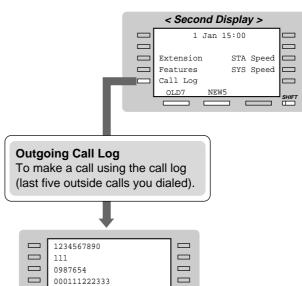

**2** Press the corresponding button on the side of the display (for the outgoing call log).

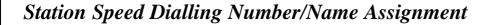

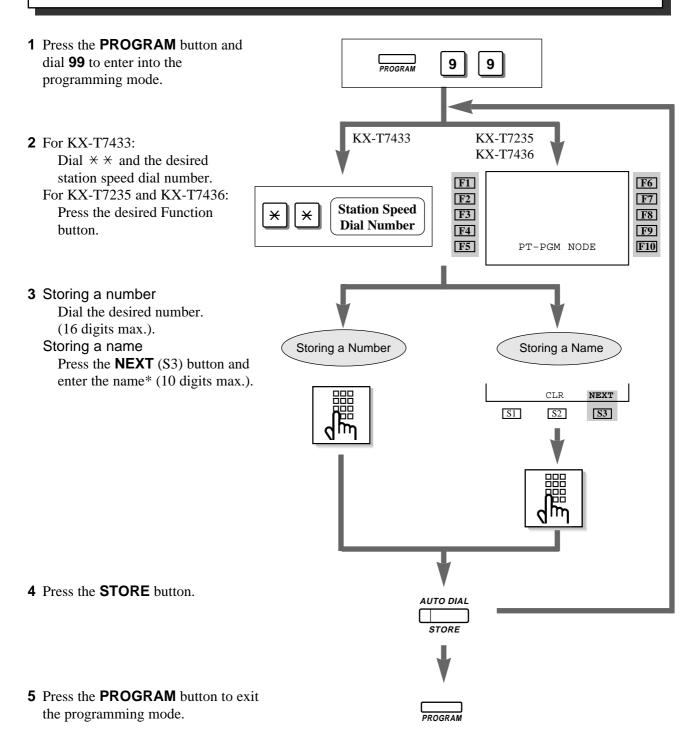

\*: See the Combination Table on page 2-87.

# 2.7 Display Operation (KX-T7235/KX-T7433/KX-T7436)

• To store numbers, you can use 0 through 9,  $\star$ , #, PAUSE, RECALL, CONFERENCE and the INTERCOM button as follows:

RECALL: registers the recall signal

PAUSE or  $\times \times$ : pause

CONFERENCE : - (hyphen) after the outside line (CO) access code

INTERCOM : [ or ] (secret code) – Press the INTERCOM button before and after the part you wish to conceal when it is shown on the display when dialling.

#### **Combination Table**

Each character can be entered by using the dial key pad and some buttons, or the Jog Dial for storing names.

**Combination Table 1** shows the combination of keys and the number of times to press the SELECT (AUTO ANSWER/MUTE) button, or the combination of keys and the SHIFT and Soft buttons to enter characters. (The AUTO ANSWER/MUTE button becomes the SELECT button when using the overlay.)

To enter a character, find the key and number of times to press the SELECT button or the corresponding SHIFT and Soft button combination on the table. Press the corresponding key first, then press the SELECT button the required number of times. Or you can use the SHIFT button and the Soft button (S1 through S3) instead of the SELECT button.

**Combination Table 2** shows the combination of keys and the number of pulses to move the Jog Dial (click tones) to the right.

To enter a character, find the key and number pulses to rotate the Jog Dial. Press the corresponding key first, then rotate the Jog Dial the required number of times. Or, if you keep rotating the Jog Dial after pressing any dialling key, all of the characters in the table will be displayed.

# Combination Table 1

| SHIFT & Soft<br>Combination   |   | <b>S</b> 1 | SHIFT+ S1 | <b>S</b> 2 | SHIFT+ S2 | <b>S</b> 3 | SHIFT+ S3 | SHIFT+<br>SHIFT+ S1 | SHIFT+<br>SHIFT+ S2 |
|-------------------------------|---|------------|-----------|------------|-----------|------------|-----------|---------------------|---------------------|
| Pressing<br>SELECT<br>(Times) |   |            |           |            |           |            |           |                     |                     |
| Keys                          | 0 | 1          | 2         | 3          | 4         | 5          | 6         | 7                   | 8                   |
| 1                             | 1 | Q          | q         | Ζ          | Z         | !          | ?         |                     |                     |
| 2                             | 2 | А          | a         | В          | b         | С          | с         |                     |                     |
| 3                             | 3 | D          | d         | Е          | e         | F          | f         |                     |                     |
| 4                             | 4 | G          | g         | Н          | h         | Ι          | i         |                     |                     |
| 5                             | 5 | J          | j         | Κ          | k         | L          | 1         |                     |                     |
| 6                             | 6 | М          | m         | Ν          | n         | 0          | 0         |                     |                     |
| 7                             | 7 | Р          | р         | Q          | q         | R          | r         | S                   | S                   |
| 8                             | 8 | Т          | t         | U          | u         | V          | v         |                     |                     |
| 9                             | 9 | W          | w         | Х          | x         | Y          | у         | Z                   | z                   |
| 0                             | 0 |            |           | ,          | ,         | :          | ;         |                     |                     |
| *                             | × | /          | +         | -          | =         | <          | >         |                     |                     |
| #                             | # | \$         | %         | &          | @         | (          | )         |                     |                     |

### Combination Table 2

| Rotating<br>Jog Dial<br>(Pulses) |   |    |   |   |   |   |   |   |    |
|----------------------------------|---|----|---|---|---|---|---|---|----|
| Keys                             | 0 | 1  | 2 | 3 | 4 | 5 | 6 | 7 | 8  |
| 1                                | 1 | Q  | q | R | r | S | S | Т | t  |
| 2                                | 2 | А  | а | В | b | C | с | D | d  |
| 3                                | 3 | D  | d | E | e | F | f | G | g  |
| 4                                | 4 | G  | g | Н | h | Ι | i | J | j  |
| 5                                | 5 | J  | j | K | k | L | 1 | М | m  |
| 6                                | 6 | М  | m | Ν | n | 0 | 0 | Р | р  |
| 7                                | 7 | Р  | р | Q | q | R | r | S | S  |
| 8                                | 8 | Т  | t | U | u | V | v | W | w  |
| 9                                | 9 | W  | w | X | X | Y | у | Z | Z  |
| 0                                | 0 |    | ! | ? | • | , | , | : | •  |
| *                                | * | /  | + | - | = | < | > | # | \$ |
| #                                | # | \$ | % | & | @ | ( | ) | A | а  |

<Example>

- To enter "Mike" by using the SELECT button;
  - See Combination Table 1.
  - 1. Press 6 and then press the SELECT button once to enter "M."
  - 2. Press 4 and then press the SELECT button six times to enter "i."
  - 3. Press 5 and then press the SELECT button four times to enter "k."
  - 4. Press 3 and then press the SELECT button four times to enter "e."
- To enter "Mike" by using the SHIFT button and the Soft button; See Combination Table 1.
  - 1. Press 6 and then press the S1 button to enter "M."
  - 2. Press 4 and then press the SHIFT and S3 button to enter "i."
  - 3. Press 5 and then press the SHIFT and S2 button to enter "k."
  - 4. Press 3 and then press the SHIFT and S2 button to enter "e."
- Using the Jog Dial (*With a KX-T7433/KX-T7436*)
  - See Combination Table 2.
  - 1. Press 6 and then rotate the Jog Dial one pulse to enter "M".
  - 2. Press 4 and then rotate the Jog Dial six pulses to enter "i".
  - 3. Press 5 and then rotate the Jog Dial *four* pulses to enter "k".
  - 4. Press 3 and then rotate the Jog Dial four pulses to enter "e".

OR

- 1. Press 2 and then rotate the Jog Dial until "M" appears.
- 2. Press 2 and then rotate the Jog Dial until "i" appears.
- 3. Press 2 and then rotate the Jog Dial until "k" appears.
- 4. Press 2 and then rotate the Jog Dial until "e" appears.
- Pressing the SHIFT button alternates between capital and lower case letters. Once this button is pressed, the SHIFT mode continues until it is pressed again.
- To erase the last word (to backspace), press the CONFERENCE button.
- (The CONFERENCE button becomes the " $\leftarrow$ " (backspace) key when using the overlay.)
- To erase all of the data, press the CLR (S2) button.
- If you keep rotating the Jog Dial, all of the characters will be displayed in order. <Example> If you rotate the Jog Dial after pressing 2, all of the characters will appear in the following order:

A a B b  $\cdots$  Z z (space) ! ? . , ' : ; \* / + - = < > # \$ % & @ ( ) A a B b  $\cdots$ 

- The default is "Not Stored."
- Up to ten dialling numbers and names can be assigned. Each dialling number has a maximum of 16 digits and each name has a maximum of ten characters.

ļ

# Display Operation for FWD/DND Features (KX-T7235/KX-T7436 only)

After pressing the desired button which corresponds to the message on the display, you can set or cancel the feature with ease. The example operations are shown below.

- **1** Off-hook.
- 2 Press the **FWD/DND** button.
- **3** Press the Function button (F1–F5) which is corresponding to the desired function.

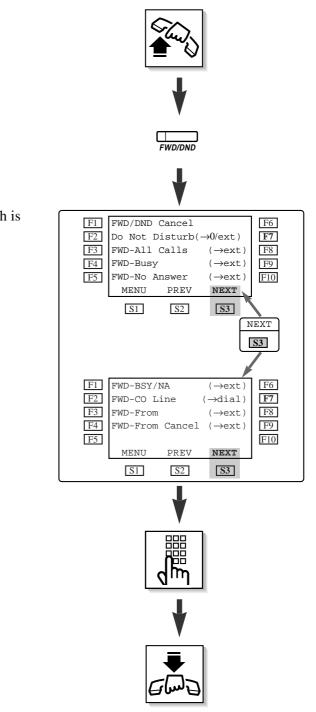

4 Enter parameters if required.

5 On-hook.

Switching the Extension's "Class of Service" (Class of Service Switch)

Each extension is assigned a primary and secondary COS numbers. The manager can switch the extension's COS between a primary and secondary number.

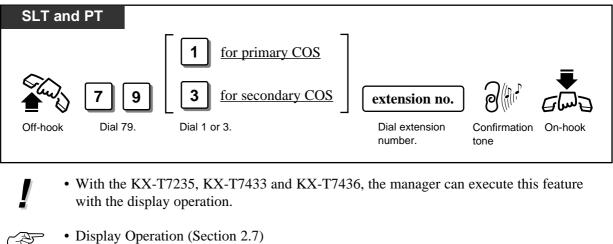

- Display Operation (Section 2.7) Display Operation for the System Feature Access Menu — COS Primary/Secondary
   System Management (Section 3.1)
  - Class of Service

Unlocking "Incoming Call Log Lock" (Incoming Call Log Lock Control)

The manager can clear the "Incoming Call Log Lock" feature at any extension.

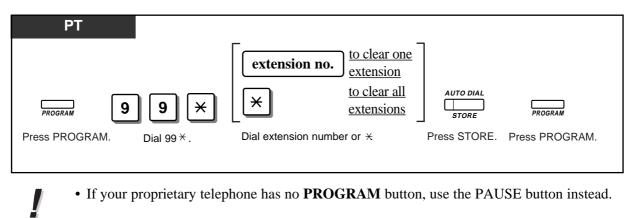

 Others (Section 2.6) Recording the Caller's Information Automatically (Incoming Call Log — KX-T7230/KX-T7235/KX-T7433/KX-T7436)

# Controlling "Electronic Station Lockout" Remotely (Remote Station Lock Control)

The manager is given the privilege of controlling Electronic Station Lockout at any extension. If Station Lockout has already been set by the extension user and Remote Station Lock is set by the manager, cancelling the lock is only possible by the manager.

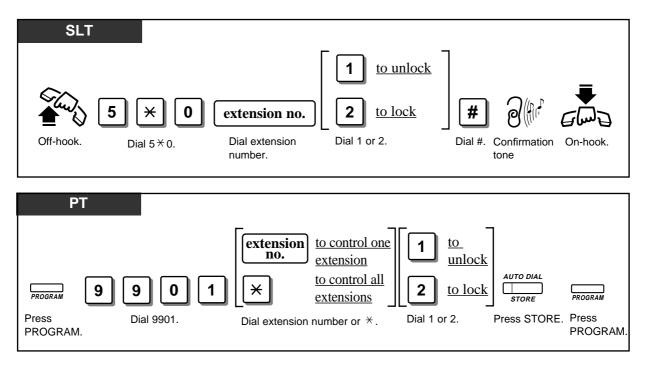

• If your proprietary telephone has no PROGRAM button, use the PAUSE button instead.

#### • Others (Section 2.6)

Locking Your Phone (Electronic Station Lockout)